#### **BAB IV**

#### **HASIL DAN PEMBAHASAN**

#### **4.1 Hasil**

Dari permasalahan yang penulis lihat pada SMK Negeri 4 Bandar Lampung dan menganalisa pemasalahan tersebut, maka penulis mecoba memberikan solusi dengan membuat sebuah *website* untuk menunjang dalam menggambil keputusan serta memberikan informasi tentang hasil penerimaan beasiswa dengan cepat kepada para siswa/i SMK Negeri 4 Bandar Lampung.

*Website* ini dapat memproses biodata siswa, seleksi penerimaan beasiswa dengan menginput nilai-nilai kriteria dan menampilkan hasil penerimaan beasiswa dengan menggunakan metode AHP dan kepala sekolah dapat melihat hasil laporan penerimaan beasiswa yang terpilih dan tidak terpilih.

#### **4.2 Pembahasan**

Berdasarkan rancangan *interface* yang telah dibuat, maka berikut ini akan dijelaskan mengenai *website* penerimaan beasiswa pada SMK Negeri 4 Bandar Lampung. Hasil ditampilkan *website* ini menjelaskan dalam bentuk tampilan *website* yang telah dijalankan, serta *hardware* dan *software.*

#### **4.3 Analisis system**

Pada tahapan ini dilakukan analisis dari sistem yang berjalan pada seleksi penerimaan beasiswa di SMK Negeri 4 Bandar Lampung dengan tujuan dapat mengidentifikasikan permasalahan yang ada sehingga dapat diusulkan pengembangan sistem. Berikut ini mengenai analisis sistem yang berjalan dan kelemahan dari sistem tersebut.

#### **a. Analisis sistem yang berjalan**

Berikut akan dijelaskan tentang hasil analisis dari sistem yang berjalan pada SMK Negeri 4 Bandar Lampung. Alur sistem seleksi penerimaan beasiswa yang sedang berjalan pada SMK Negeri 4 Bandar Lampung dapat dijelaskan sebagai berikut :

a. Setiap kenaikan kelas para wali kelas mengumpulkan nilai rapot siswa dan biodata siswa kemudian menyeleksi data siswa/i berdasarkan nilai rapot dan data siswa/i beserta kartu indonesia pintar (siswa yang memiliki kartu tersebut) per masing-masing kelas, jika data benar maka diberikan kepada waka kesiswaan.

- b. Waka kesiswaan mengumpulkan data-data yang sudah benar dan mencetak nama-nama siswa/i yang terpilih perkelas dan diserahkan kepada kepala sekolah untuk diketahui kepala sekolah.
- c. Kepala sekolah mengadakan rapat seleksi untuk memilih siswa/i dalam penerimaan beasiswa. Siswa/i yang terpilih mengisi form penerimaan besiswa dan diserahkan kepada operator sekolah.
- d. Operator sekolah menginputkan data-data siswa/i yang terpilih dan mencetak nama-nama siswa untuk dijadikan arsip sekolah dan diumumkan dimading

*Flowchart* merupakan gambaranbagaimana prosedur yang sedang dijalankan. Berikut *Flowchart* sistem yang berjalan pada seleksi penerimaan beasiswa di SMK Negeri 4 Bandar Lampung :

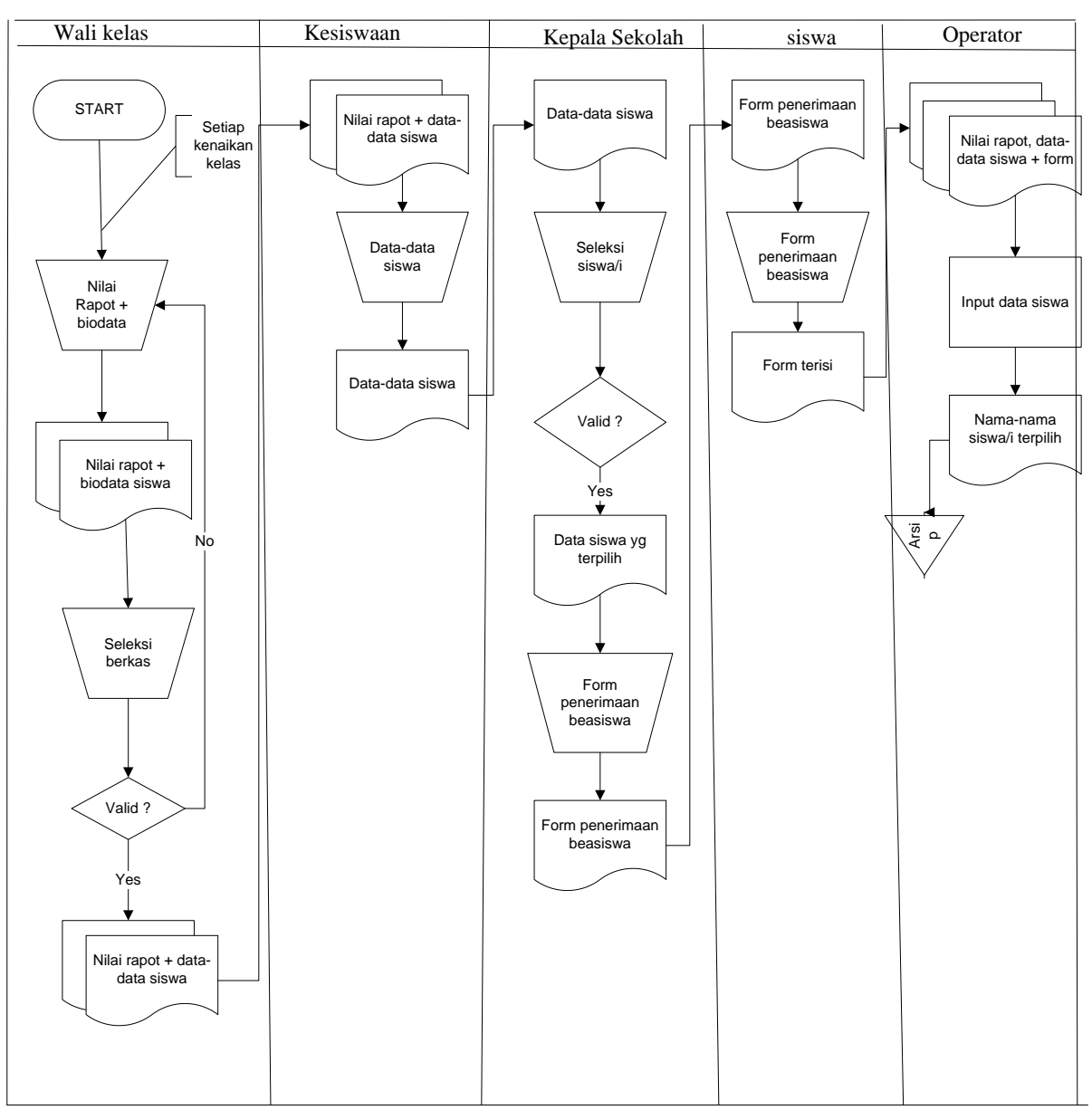

**Gambar 4.3** *Document Flowchart* pada sistem yang berjalan di SMK Negeri 4

## Bandar Lampung

- **b. Analisis kelemahan system yang berjalan pada SMK Negeri 4 Bandar Lampung**
	- 1. Belum adanya sistem seleksi penerimaan beasiswa berbasis web dalam menyeleksi penerimaan beasiswa yang ada di SMK Negeri 4 Bandar Lampung yang dapat memberikan kesempatan para siswa/i untuk mengikuti penerimaan beasiswa dan membantu kinerja guru dan kepala sekolah dalam mengambil keputusan.
	- 2. Belum adanya pengolahan data dalam menentukan nilai-nilai siswa dalam penerimaan beasiswa.

#### **4.4 Rancangan Sistem yang diusulkan**

Rancangan sistem yang akan diusulkan dimodelkan dalam bentuk *data flow diagram* dan *context diagram* adalah sebagai berikut :

## **4.4.1** *Diagram Konteks*

*Diagram konteks* adalah lingkup suatu sistem, yaitu keterkaitan sistem dengan lingkungan. Lingkup ini ditentukan dari besarnya pengaruh data yang diterima dan informasi yamng dihasilkan ini diwakili oleh entitas luar, sebagai berikut:

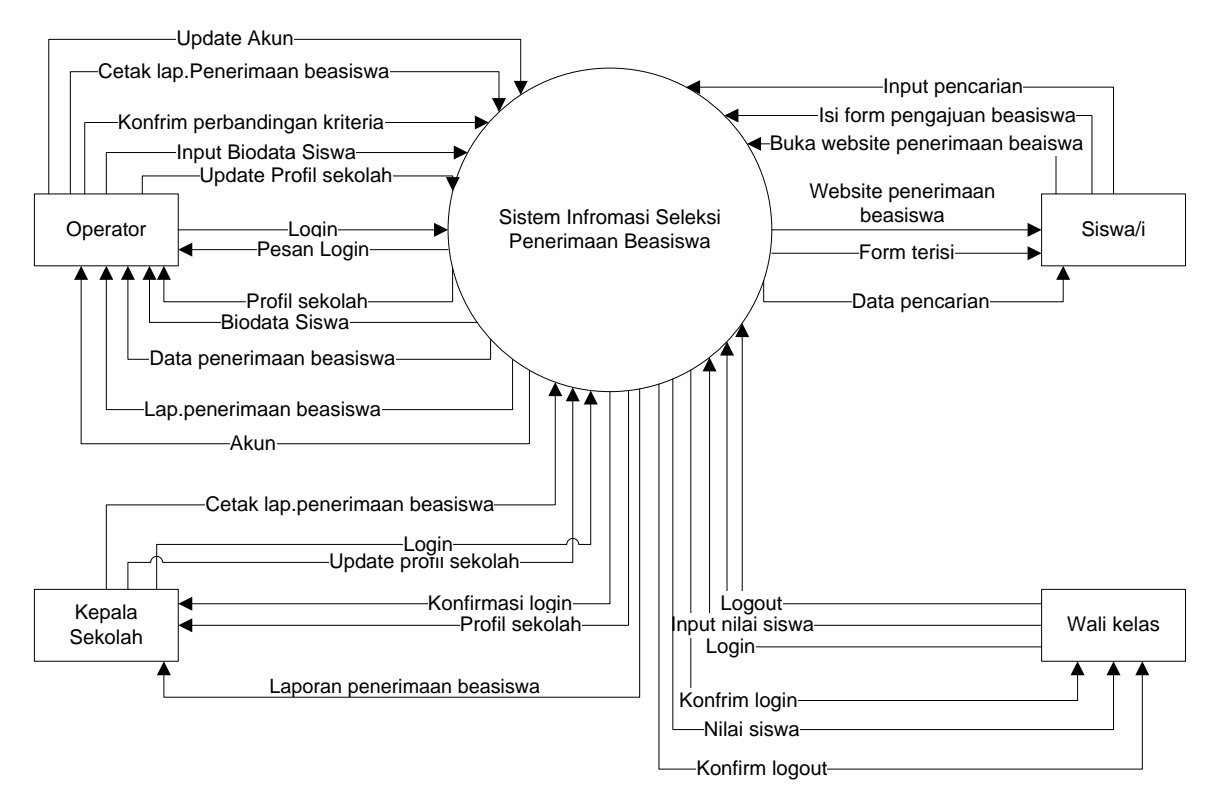

**Gambar 4.4.1** *Diagram Konteks* Sistem informasi yang diusulkan

Berdasarkan Diagram konteks diatas enititas luar yang untuk sistem informasi yang diusulkan memiliki tiga entitas luar sebagai berikut :

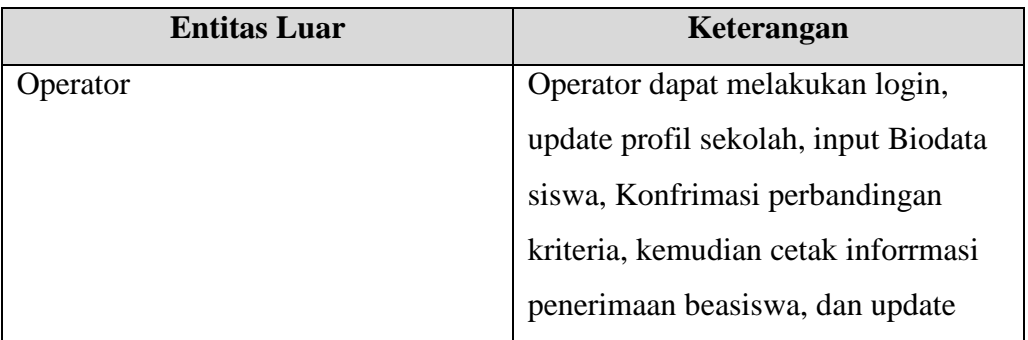

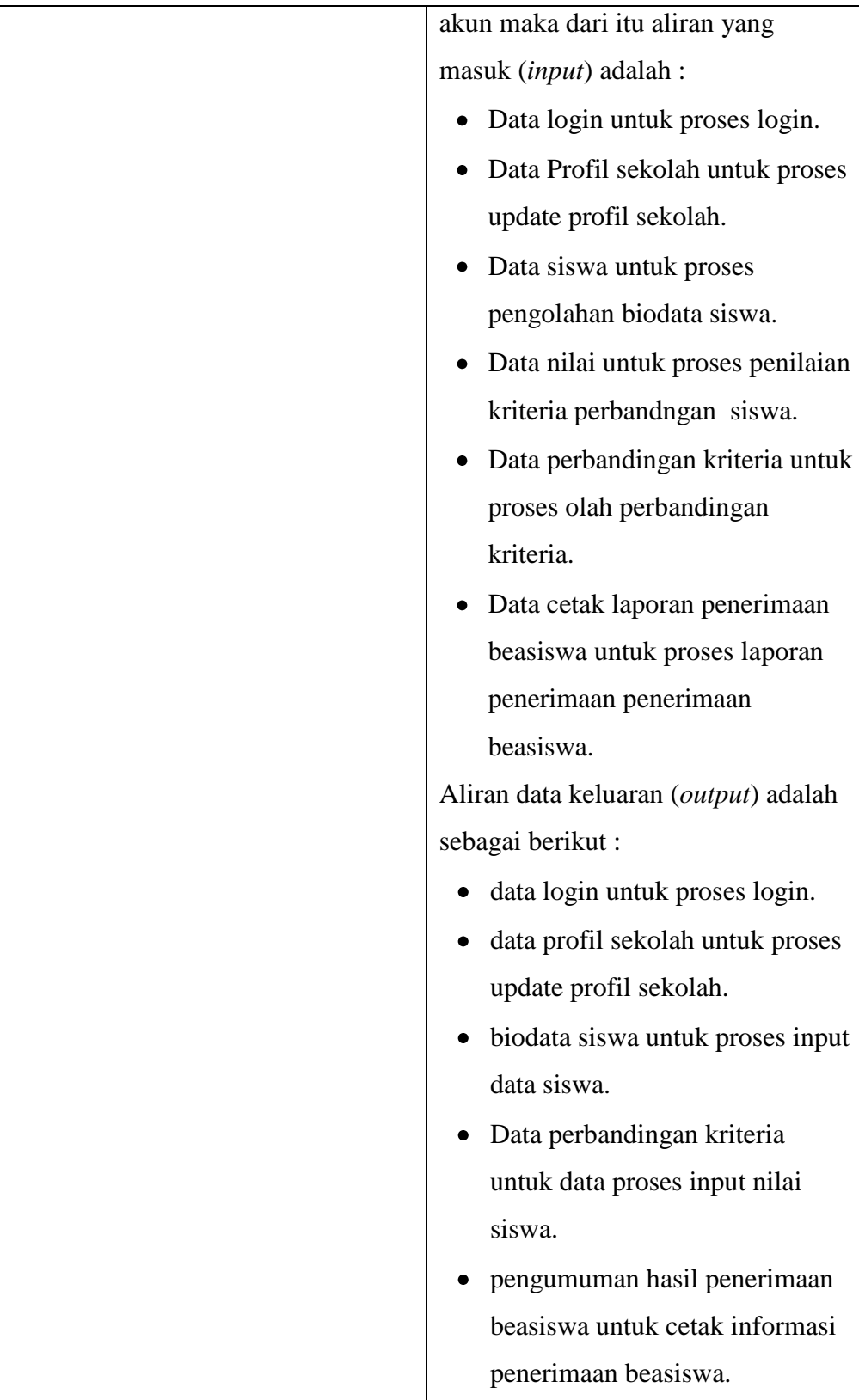

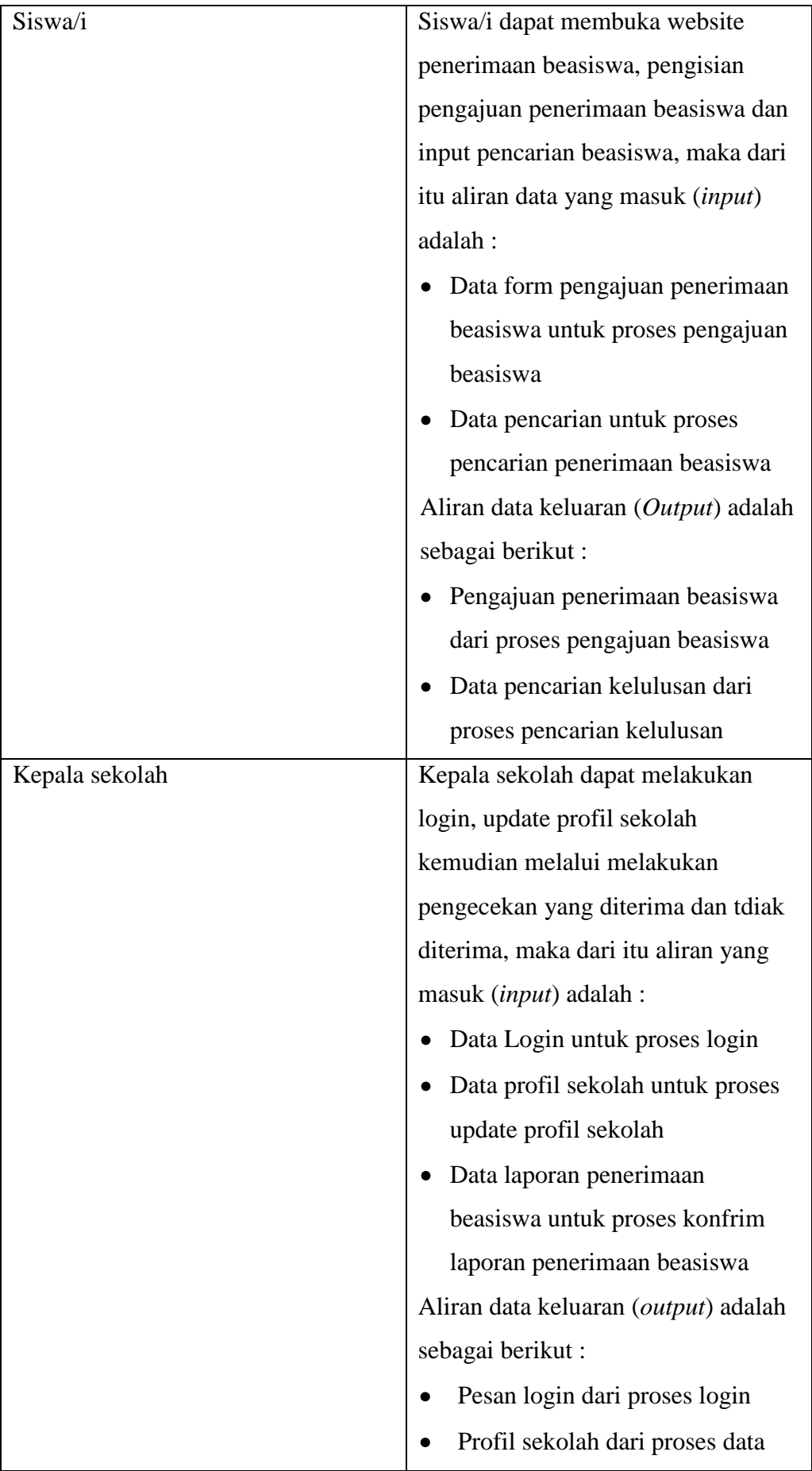

|            | profil sekolah                        |
|------------|---------------------------------------|
|            | Laporan penerimaan beasiswa           |
|            | dari proses konfirmasi                |
|            | penerimaan beasiswa                   |
| Wali kelas | Wali kelas dapat melakukan login      |
|            | melalui pesan login yang disediakan   |
|            | untuk walikelas dalam memberikan      |
|            | nilai kepada siswa melalui data nilai |
|            | siswa yang disediakan oleh            |
|            | perangkat lunak yang akan dibangun,   |
|            | kemudia walin kelas dapat             |
|            | melakukan logout dari pesan logoit    |
|            | untuk mengakhir penginputan nilai     |
|            | siswa.                                |

**Gambar Table 4.4.1** Keterangan Diagram Konteks Sistem Informasi Yang Diusulkani

# **4.4.2 DFD (***Data flow diagram***)**

Berdasarkan diagram konteks diatas dapat dibuat *data flow diagram* supaya proses yang terjadi dapat dilihat lebih detail, adalah sebagai berikut: Tempat penyimpanan (*storage*) yang digunakan pada perancangan DFD level 1 adalah:

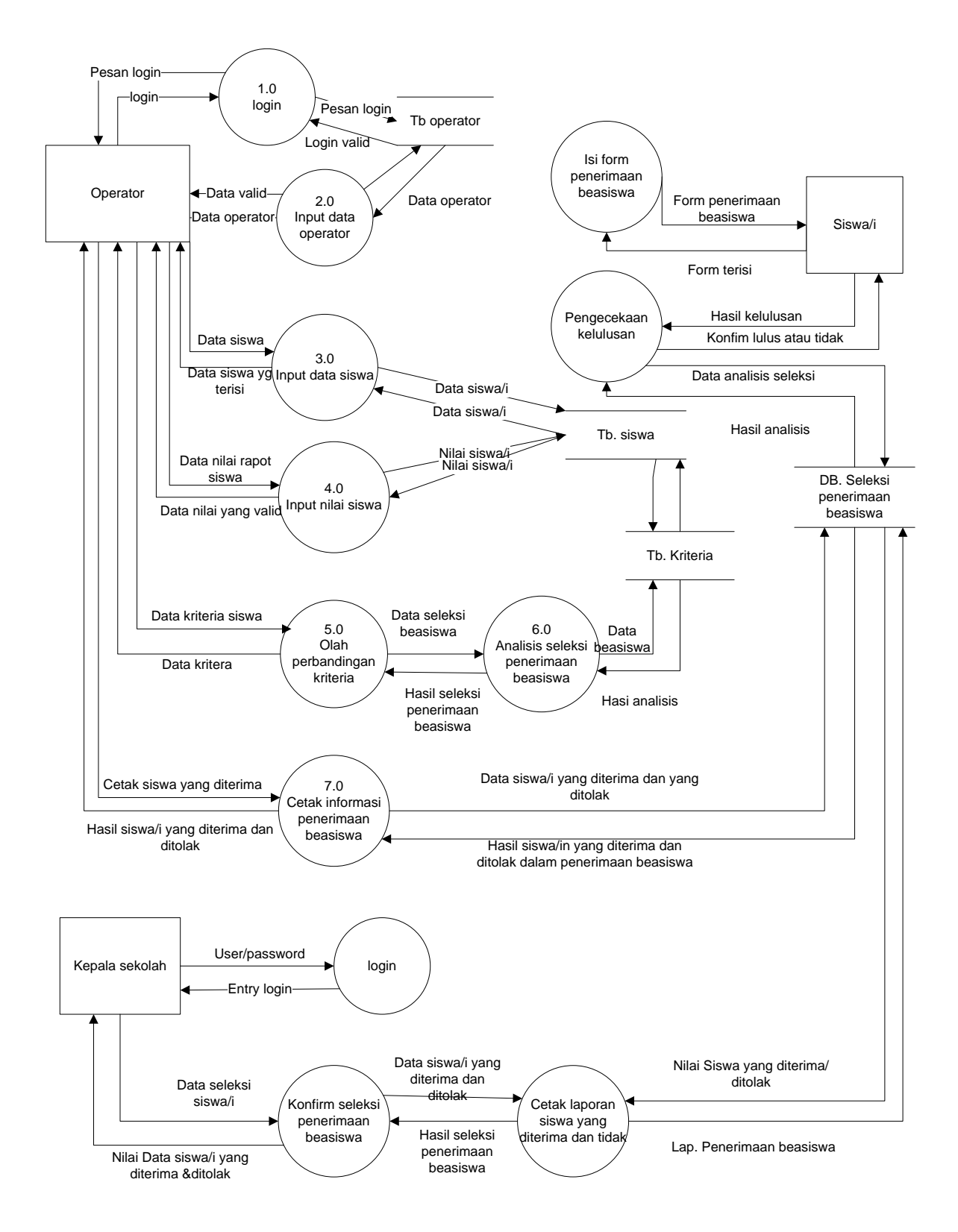

**Gambar Tabel 4.4.2** *Data flow Diagram* yang diusulkan

Tempat penyimpanan (*storage*) yang digunakan pada perancangan DFD level 1 adalah:

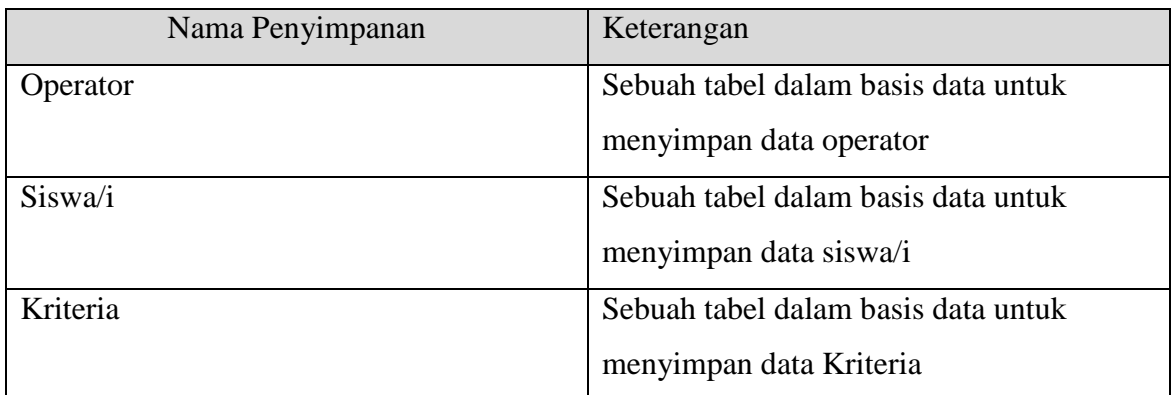

**Gambar Tabel 4.4.2** Keterangan Tempat Penyimpanan Pada Rancangan Yang Diusulkan

Dalam rancangan DFD level 1 dalam penerimaan beasiswa memiliki satu database untuk mengolah menghasilkan keputusan penerimaan beasiswa sebagai berikut :

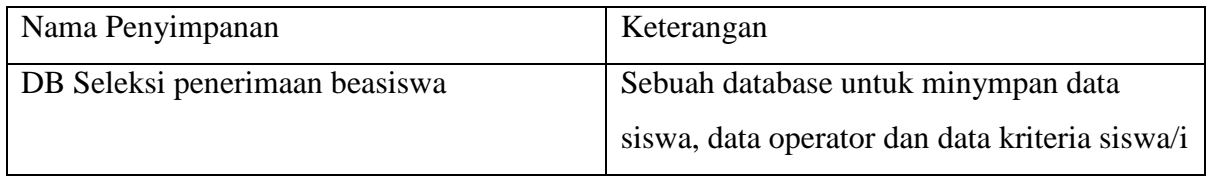

# **Gambar Tabel 4.4.2** Database Penerimaan Beasiswa

Proses proses yang terlibat pada DFD level 1 adalah :

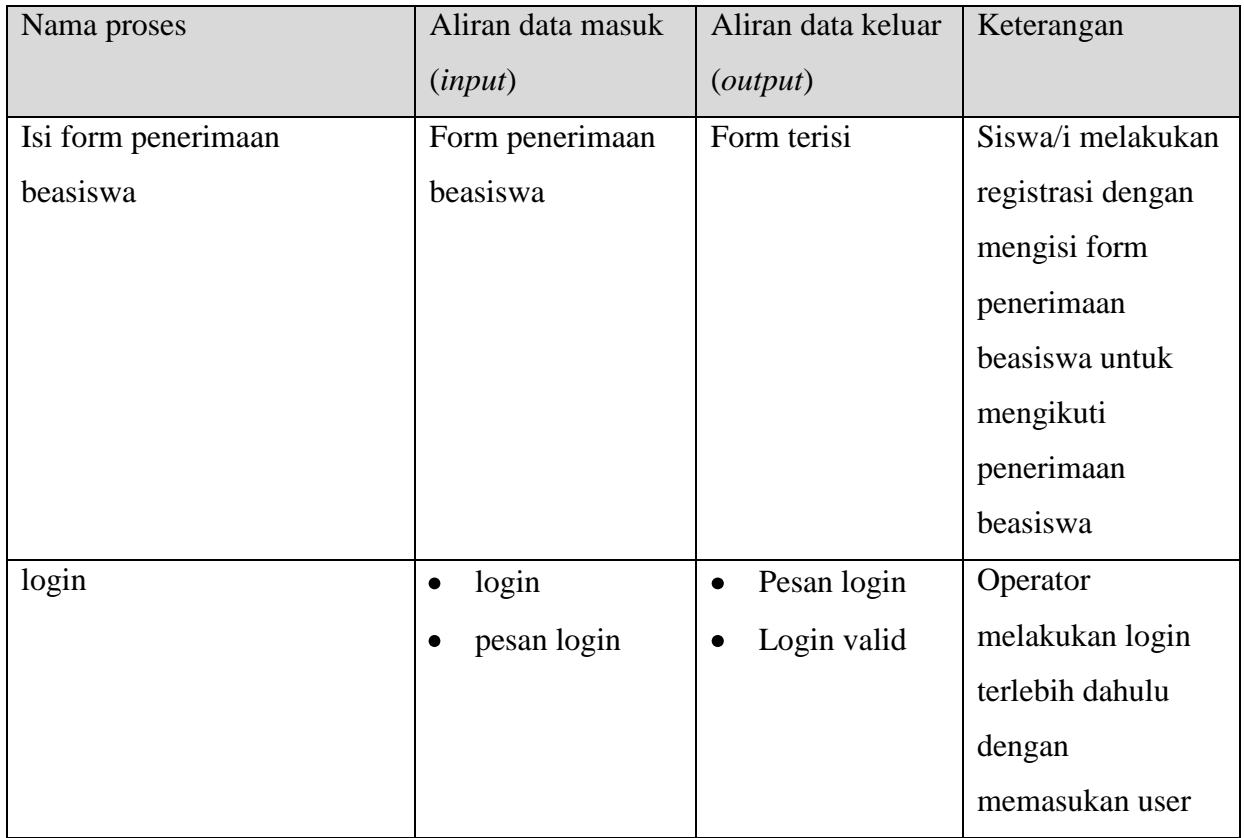

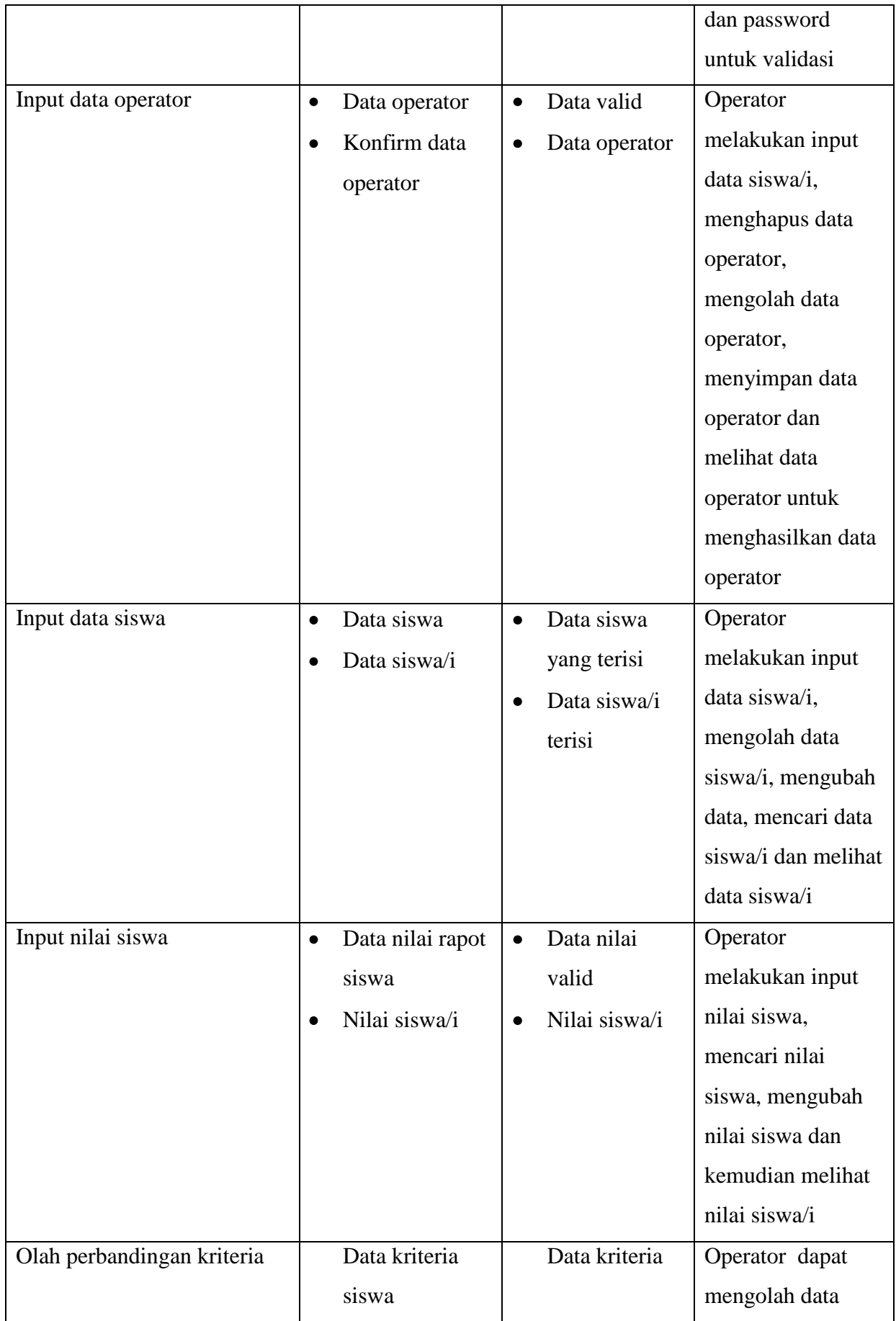

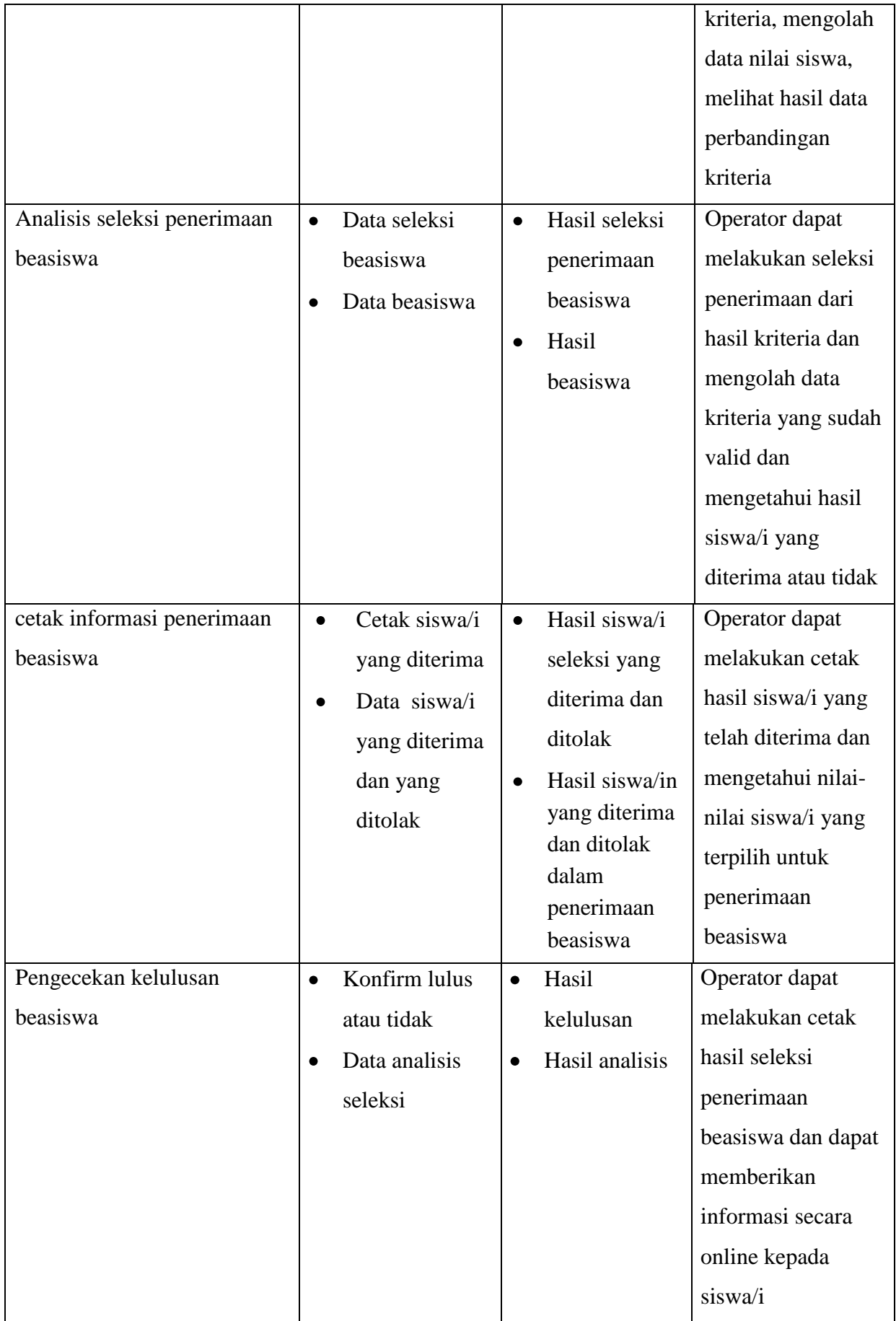

| Login                    | $\bullet$ | User / pasword             | $\bullet$ | Entry login      | Kepala sekolah      |
|--------------------------|-----------|----------------------------|-----------|------------------|---------------------|
|                          |           |                            |           |                  | dapat melakukan     |
|                          |           |                            |           |                  | login dengan        |
|                          |           |                            |           |                  | masukan user dan    |
|                          |           |                            |           |                  | passwaord untuk     |
|                          |           |                            |           |                  | validasi            |
|                          |           |                            |           |                  | pengecekan siswa/i  |
|                          |           |                            |           |                  | yang terpilih,      |
|                          |           |                            |           |                  | mencetak hasil      |
|                          |           |                            |           |                  | dalam bentuk        |
|                          |           |                            |           |                  | laporan             |
| Konfirmasi seleksi       | $\bullet$ | Data seleksi               | $\bullet$ | Nilai data       | Kepala sekolah      |
| penerimaan beasiswa      |           | siswa/i                    |           | siswa/i yang     | dapat melakukan     |
|                          | $\bullet$ | Data siswa/i               |           | diterima &       | konfrimasi seleksi  |
|                          |           | yang diterima              |           | ditolak          | penerimaan          |
|                          |           | dan ditolak                | $\bullet$ | Hasil seleksi    | beasiswa sebelum    |
|                          |           |                            |           | penerimaan       | pengecekan dan      |
|                          |           |                            |           | beasiswa         | cetak hasil         |
|                          |           |                            |           |                  | penerimaan          |
|                          |           |                            |           |                  | beasiswa            |
| Cetak hasil siswa/i yang | ٠         | Data siswa/i               |           | Hasil seleksi    | Kepala sekolah      |
| diterima dan ditolak     |           | yang diterima              |           | penerimaan       | dapat melakukan     |
|                          | ٠         | dan ditolak<br>Nilai Siswa | ٠         | beasiswa<br>Lap. | cetak laporan hasil |
|                          |           | yang                       |           | Penerimaan       | penerimaan          |
|                          |           | diterima/ditola            |           | beasiswa         | beasiswa            |
|                          |           | $\bf k$                    |           |                  |                     |

**Gambar Tabel 4.4.2** Keterangan *Data Flow Diagram Yang Diusulkan*

# **4.5 Desain** *Output* **Secara Umum**

Menentukan dan mengklasifikasikan kebutuhan *output* dari sistem yang baru berdasarkan media *output,* tipe *output,* dan kebutuhan *user*.

|                | RANCANGAN OUTPUT            |       |                      |              |
|----------------|-----------------------------|-------|----------------------|--------------|
| N <sub>o</sub> | Keterangan                  | Media | Tipe Output          | <b>User</b>  |
| 1              | Index / Halaman Utama       | Layar | Intern<br>$\sqrt{2}$ | All User     |
|                |                             |       | Extern               |              |
| $\overline{2}$ | Halaman Profil Sekolah      | Layar | Intern/Extern        | All User     |
| 3              | Home As Siswa               | Layar | Extern               | <b>Siswa</b> |
| 4              | Home As operator            | Layar | Intern               | Operator     |
| 5              | Home<br>As<br>Kepala        | Layar | Intern               | Kepala       |
|                | Sekolah                     |       |                      | Sekolah      |
| 6              | Master biodata siswa        | Layar | Intern               | operator     |
| 7              | penilaian<br>Master<br>data | Layar | Intern               | Operator     |
|                | beasiswa                    |       |                      |              |
| 8              | Laporan Beasiswa            | Layar | Intern               | Operator     |
| 9              | Laporan Beasiswa yang       | Layar | Intern               | Kepala       |
|                | diterima<br>oleh<br>kepala  |       |                      | Sekolah      |
|                | sekolah                     |       |                      |              |
| 10             | Pengumaman                  | Layar | Extern               | <b>Siswa</b> |
| 11             | Halaman Wali kelas          | Layar | Intern               | Wali kelas   |

**Gambar Table 4.5** Desain *Output* Secara Umum

# **4.6 Desain Input Secara Umum**

Menentukan dan mengklasifikasikan kebutuhan *input* dari sistem yang baru berdasarkan media *input,* tipe *input,* dan kebutuhan *user.* Tabel 4.6 Tabel Desain *Input* Secara Umum

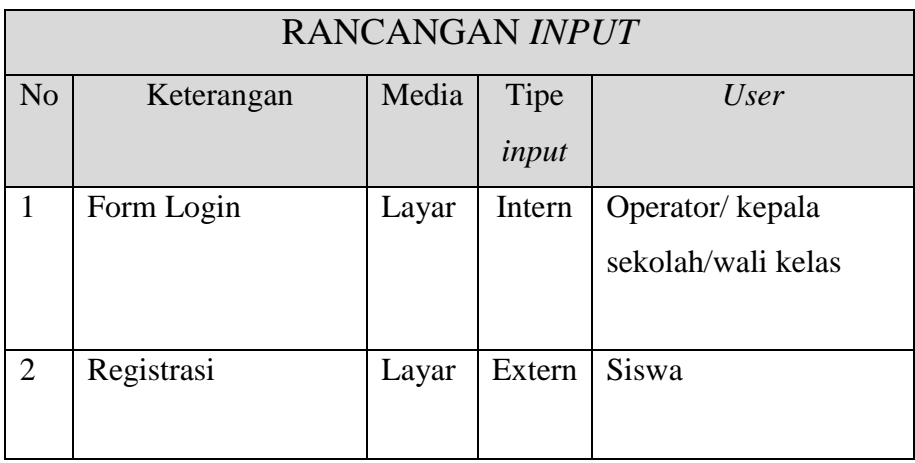

|                | penerimaanbeasiswa               |       |        |                            |
|----------------|----------------------------------|-------|--------|----------------------------|
| 3              | Input Profil Sekolah             | Layar | Intern | Operator/kepala<br>sekolah |
| $\overline{4}$ | Input Biodata Siswa              | Layar | Intern | Operator                   |
| 5              | Input nilai kriteria<br>beasiswa | Layar | Intern | Operator/wali kelas        |
| 6              | <b>Input Pencarian</b>           | Layar | Extern | Kepala                     |
|                | beasiswa                         |       |        | sekolah/operator/siswa     |
|                | <b>Input Akun Sistem</b>         | Layar | Intern | Operator                   |

 **Gambar Tabel 4.6** Tabel Desain *Input* Secara Umum

## **4.7 Relasi antar tabel**

Relasi antar tabel pada perancangan website seleksi penerimaan beasiswa sebagai penunjang untuk mengambil keputusan dalam menyeleksi penerimaan beasiswa.

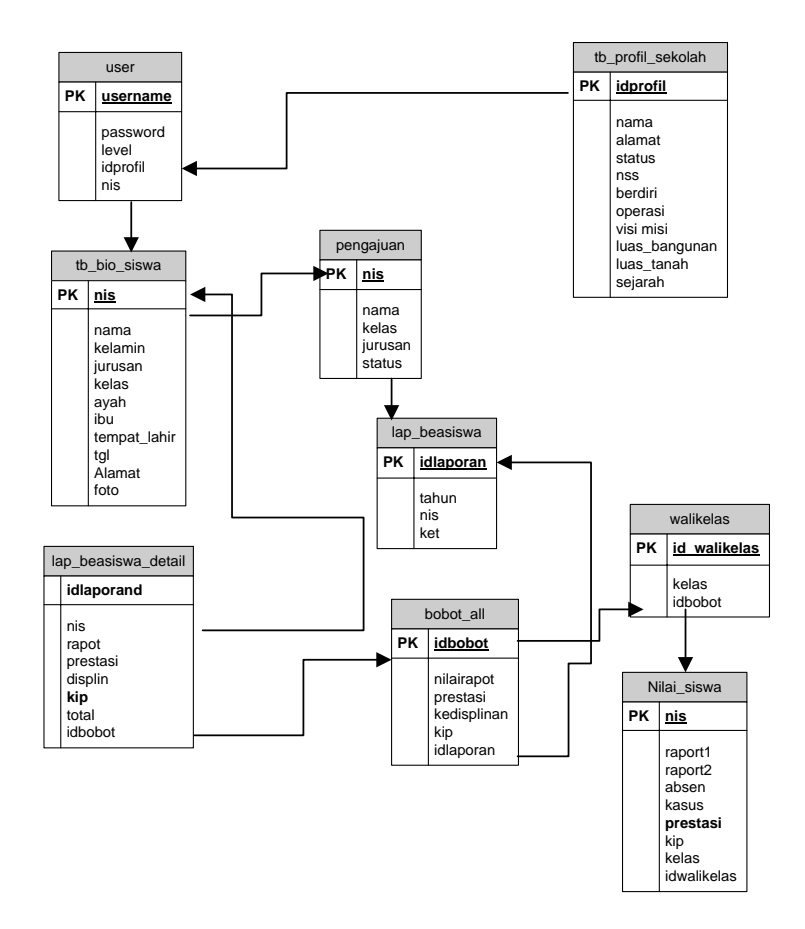

**Gambar 4.7** Relasi Antar Tabel

#### **a. Halaman Utama**

Rancangan *output* profil SMK Negeri 4 Bandar Lampung terdapat beberapa *link*  yaitu : sejarah SMK Negeri 4 bandar lampung, visi misi, dan kontak SMK Negeri 4 Bandar Lampung. Data-data profil sekolah Rancangan halaman utama dapat dilihat pada gambar sebagai Gambar 4.5

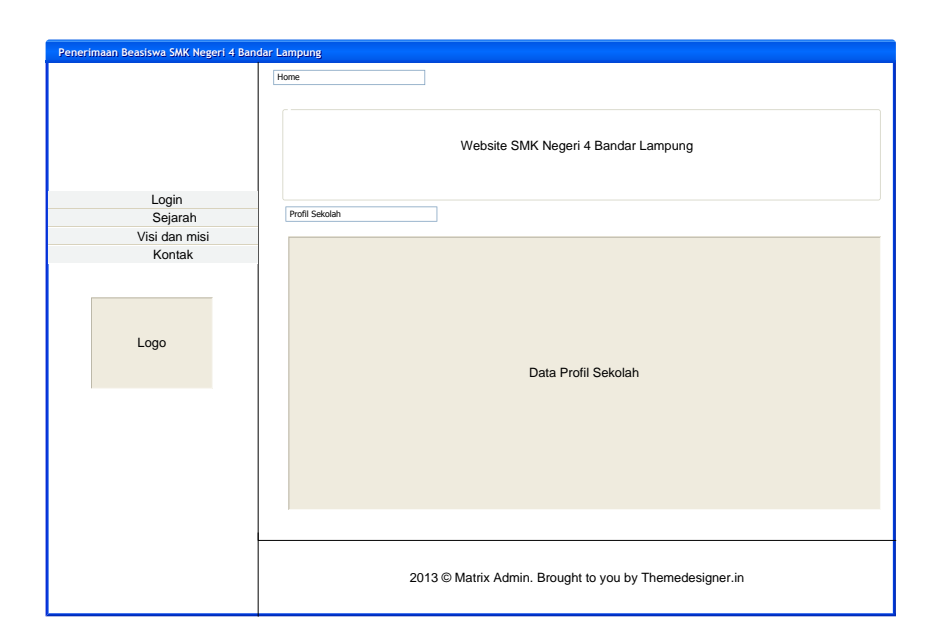

**Gambar 4.5** Rancangan *Output* Profil

## **b. Halaman Profil Sekolah**

Rancangan *output user* admin terdapat beberapa *link* yaitu : data profil sekolah, sejarah sekolah, visi misi dan kontak sekolah. Rancangan halaman profil sekolah pada SMK Negeri 4 bandar lampung terdapat dilihat sebagai berikut :

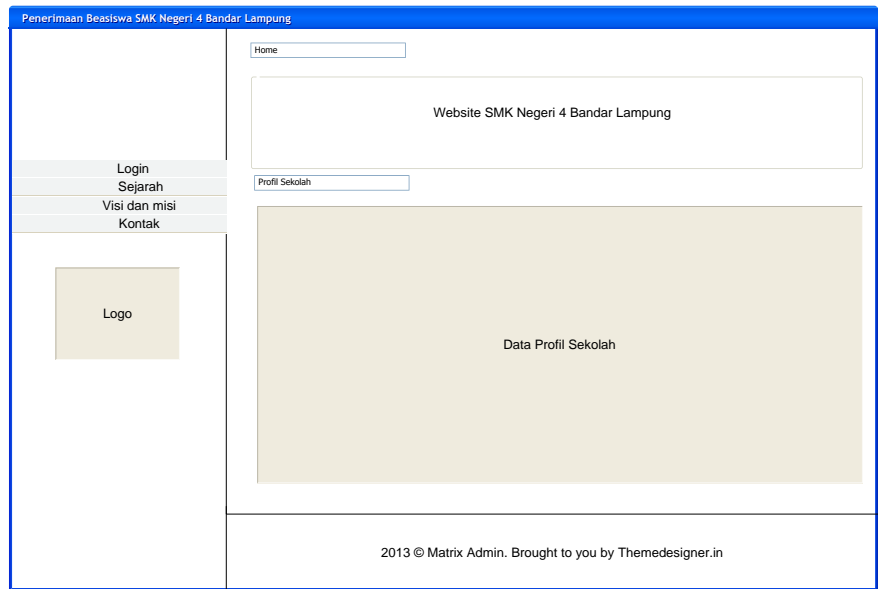

**Gambar 4.5** Halaman Profil Sekolah

# **c. Halaman** *Home* **Siswa**

Halaman *Home* siswa terdapat profil sekolah, form penerimaan beasiswa, pengumuman hasil beasiswa. Rancangan *home* siswa dapat dilihat sebagai berikut :

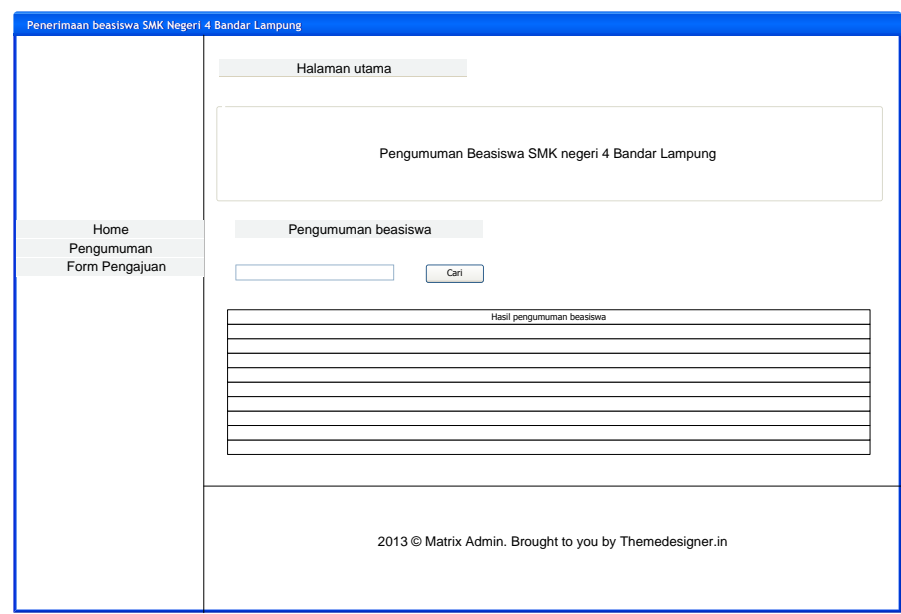

 **Gambar 4.5** Halaman *Home* Siswa

## **d. Halaman Admin**

Halaman *Home* admin terdapat profil sekolah, biodata siswa, beasiswa, laporan beasiswa dan akun Rancangan *home* admin dapat dilihat sebagai berikut:

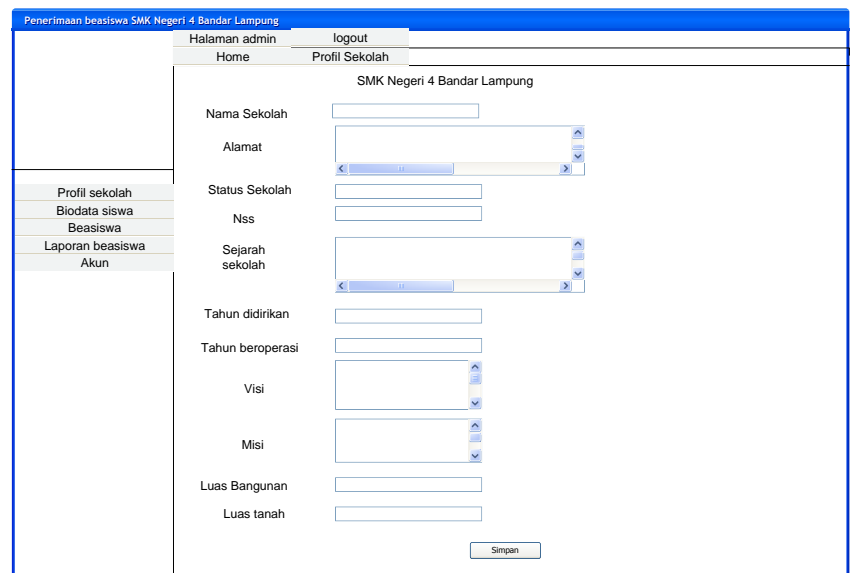

**Gambar 4.5** Halaman Admin

## **e. Halaman Kepala sekolah**

Halaman kepala sekolah terdapat profil sekolah, dan laporan beasiswa. Rancangan halaman kepala sekolah dapat dilihat sebagai berikut :

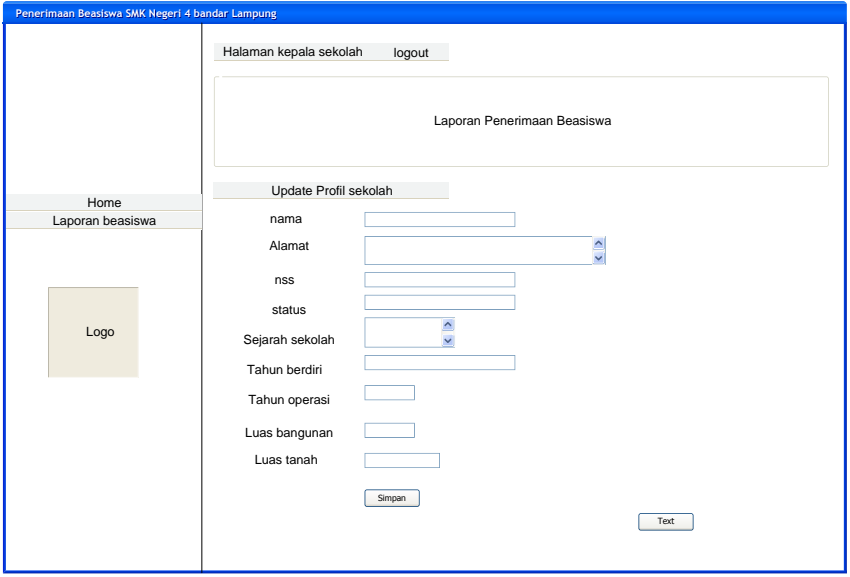

**Gambar 4.5** Halaman Kepala Sekolah

## **f. Halaman Biodata Siswa**

Rancangan *output* biodata siswa yang berisi tentang biodata siswa/i serta foto siswa/i dalam bentuk PDF. Rancangan *output* biodata siswa dapat dilihat sebagai berikut :

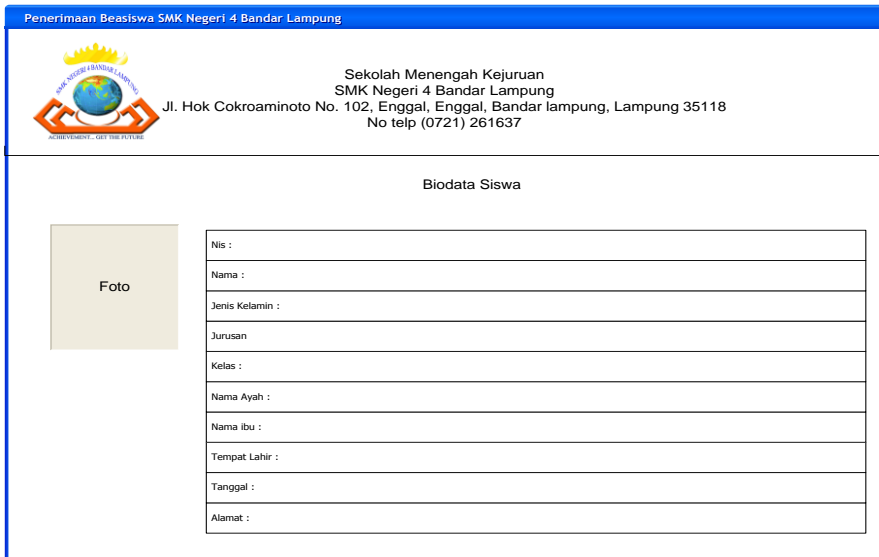

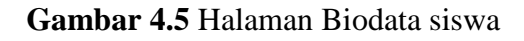

# **g. Halaman Hasil Nilai Kriteria Beasiswa**

Rancangan hasil nilai kriteria beasiswa terdiri dari foto siswa/i, biodata siswa serta hasil nilai kriteria siswa dalam bentuk PDF. Rancangan hasil nilai kriteria beasiswa dapat dilihat sebagai berikut :

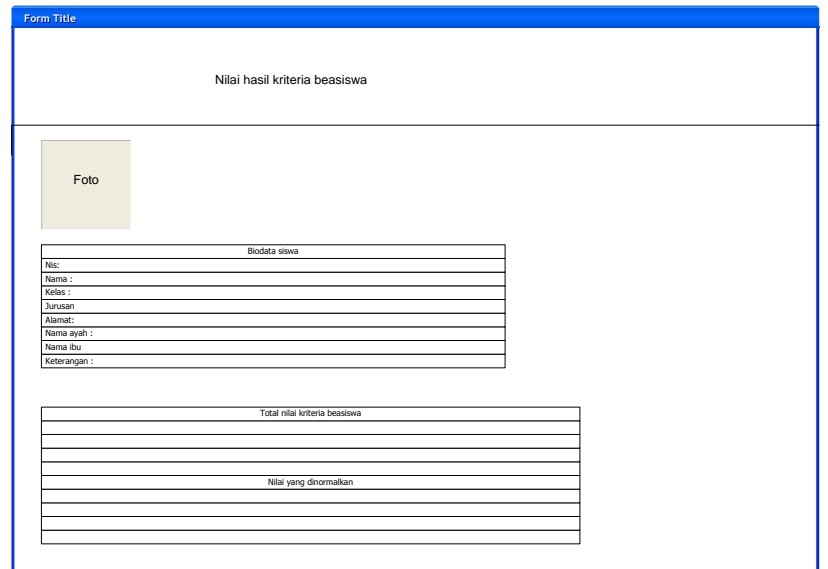

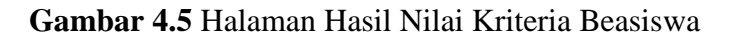

## **h. Rancangan Output Laporan Beasiswa**

Rancangan output laporan beasiswa terdiri dari nis, nama, kelas, jurusan, Keterangan dan tahun ajaran (TA) dalam bentuk PDF. Rancangan output Laporan beasiswa dapat dilihat sebagai berikut :

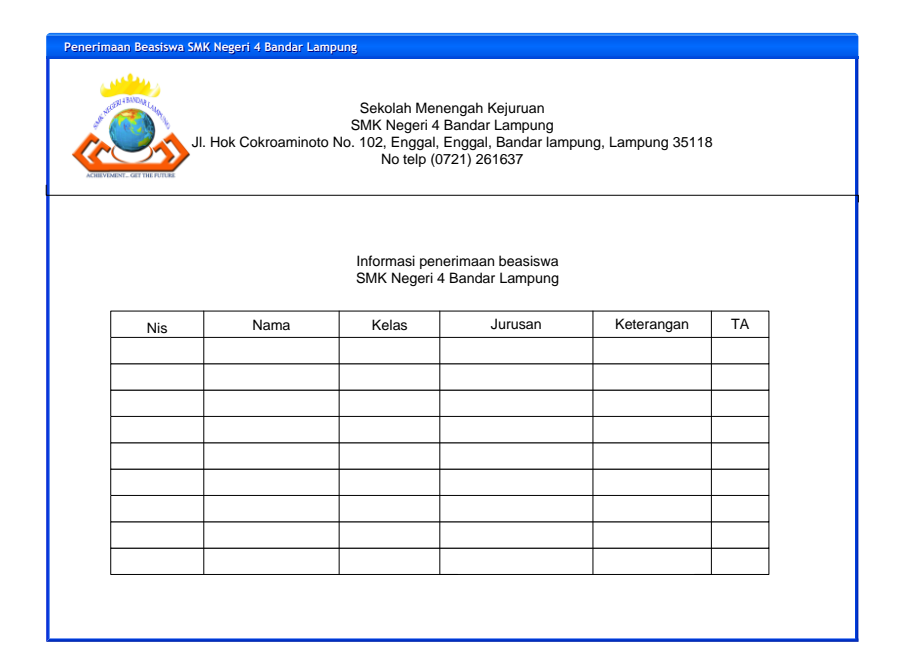

**Gambar 4.5** Halaman Laporan beasiswa

# **i. Rancangan output Laporan Beasiswa yang Diterima Oleh Kepala Sekolah**

Rancangan output laporan beasiswa terdiri dari nis, nama, kelas, jurusan,

Keterangan dan tahun ajaran (TA) dalam bentuk PDF. Rancangan output Laporan beasiswa dapat dilihat sebagai berikut :

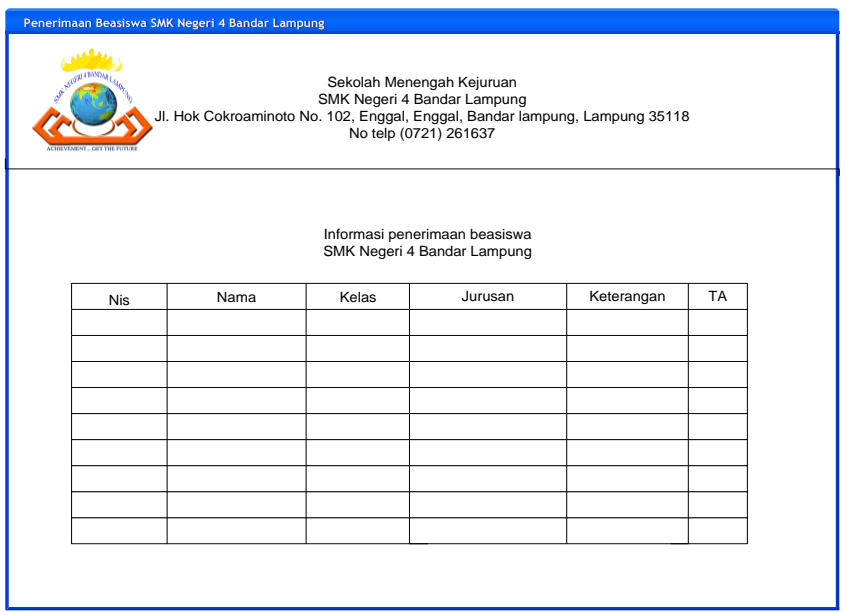

**Gambar 4.5** Halaman Laporan Beasiswa Yang Diterima Oleh Kepala Sekolah

## **j. Pengumuman beasiswa**

Rancangan output laporan beasiswa terdiri dari nis, nama, kelas, jurusan, Keterangan dan tahun ajaran (TA) dalam bentuk PDF. Rancangan output Laporan beasiswa dapat dilihat sebagai berikut :

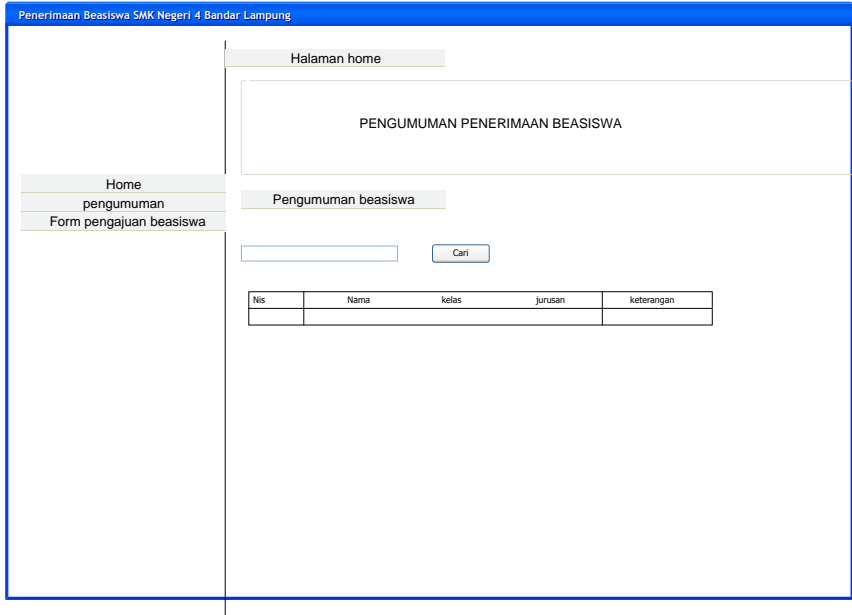

## **Gambar 4.5** Halaman Pengumuman Beasiswa

## **k. Halaman** *form login user*

Rancangan ini terdapat *input*, hapus dan simpan untuk *update* profil sekolah yang terdapat pada sekolah SMK Negeri 4 Bandar Lampung. Rancangan *input*  profil SMK Negeri 4 Bandar Lampung.

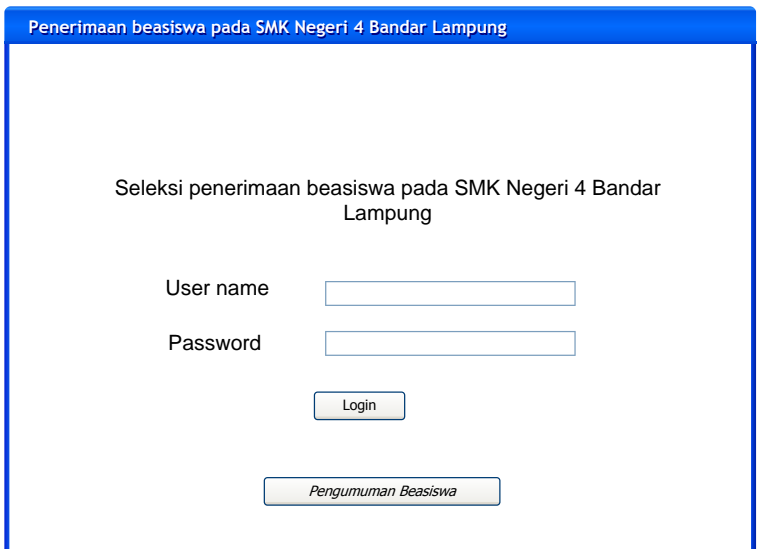

**Gambar 4.6** Halaman Form *Login*

## **l. Halaman Registrasi Penerimaan Beasiswa**

Rancangan ini terdapat input nis, nama,, jurusan, kelas, alamat, hapus dan ajukan beasiswa untuk mengikuti seleksi penerimaan beasiswa. Rancangan halaman registrasi penerimaan beasiswa SMK Negeri 4 Bandar Lampung.

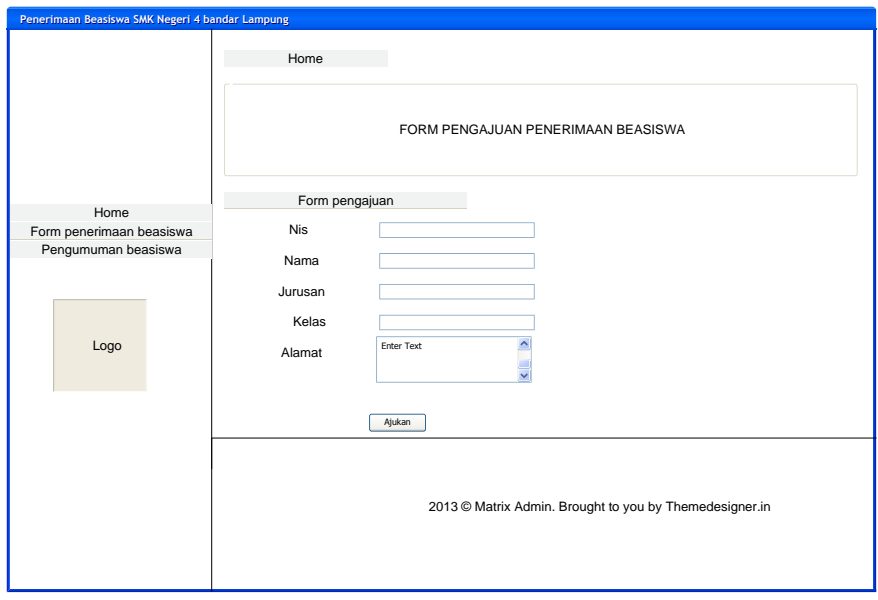

**Gambar 4.6** Halaman *Form* Pengajuan Beasiswa

## **m. Halaman** *Update* **Profil Sekolah**

Rancangan ini terdapat *input*, hapus dan simpan untuk *update* profil sekolah yang terdapat pada sekolah SMK Negeri 4 Bandar Lampung. Rancangan *input* profil SMK Negeri 4 Bandar Lampung.

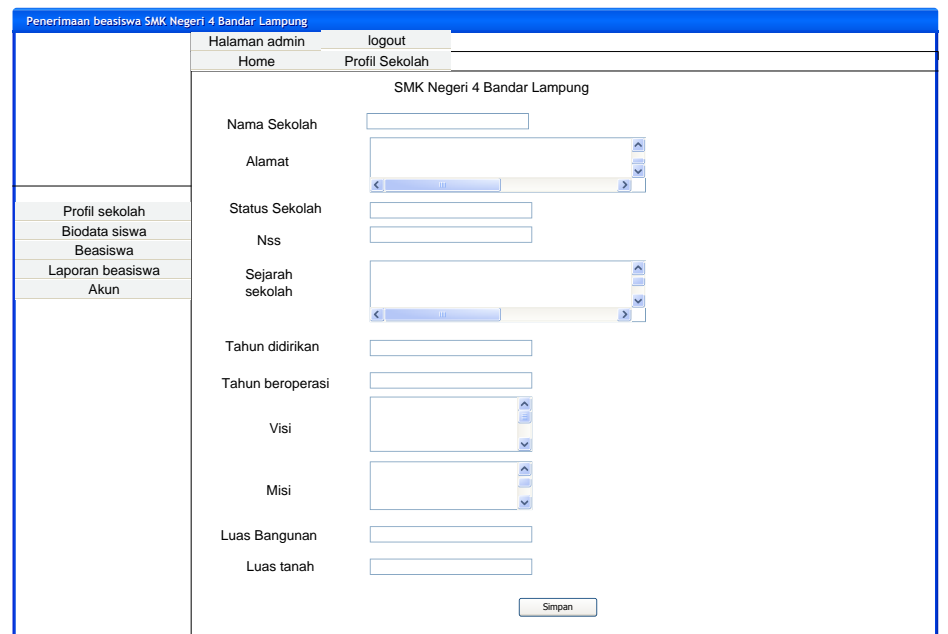

**Gambar 4.6** Halaman *Update* Profil Sekolah

# **n. Halaman Biodata Siswa**

Rancangan ini terdapat *input*, hapus dan simpan untuk biodata siswa yang terdapat pada data siswa SMK Negeri 4 Bandar Lampung. Rancangan *input* biodata siswa SMK Negeri 4 Bandar Lampung.

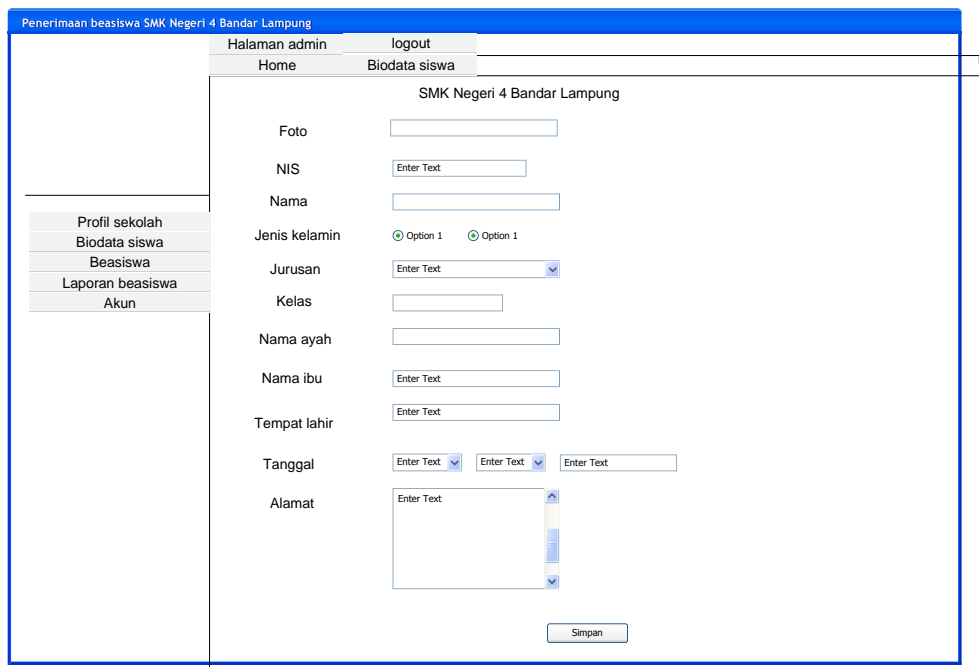

**Gambar 4.6** Halaman Biodata siswa

#### **o. Halaman Beasiswa**

Rancangan halaman beasiswa ini terdapat *input*, edit dan hitung total beasiswa untuk seleksi penerimaan beasiswa yang terdapat pada sekolah SMK Negeri 4 Bandar Lampung. Rancangan beasiswa SMK Negeri 4 Bandar Lampung.

| Penerimaan beasiswa SMK Negeri 4 Bandar Lampung |                                        |                           |                                                |                            |                                  |                   |
|-------------------------------------------------|----------------------------------------|---------------------------|------------------------------------------------|----------------------------|----------------------------------|-------------------|
|                                                 | Halaman admin<br>Home                  | logout<br>Beasiswa        |                                                |                            |                                  |                   |
|                                                 |                                        |                           | SMK Negeri 4 Bandar Lampung                    |                            |                                  |                   |
|                                                 | <b>NIS</b>                             | Nama                      | Pretasi<br>Nilai Rapot<br>akademik /Non<br>182 |                            | Kedisplinan                      | KIP               |
|                                                 | <b>Enter Text</b><br><b>Enter Text</b> |                           | <b>Enter Text</b>                              | $\checkmark$<br>Enter Text | $\check{ }$<br><b>Enter Text</b> | Enter Text $\sim$ |
| Profil sekolah                                  | <b>Enter Text</b><br><b>Enter Text</b> |                           | <b>Enter Text</b>                              | $\check{~}$<br>Enter Text  | Enter Text<br>$\check{~}$        | Enter Text $\sim$ |
| Biodata siswa<br>Beasiswa                       | <b>Enter Text</b><br><b>Enter Text</b> |                           | <b>Enter Text</b>                              | $\backsim$<br>Enter Text   | Enter Text<br>$\sim$             | Enter Text $\sim$ |
| Laporan beasiswa<br>Akun                        |                                        |                           |                                                |                            |                                  |                   |
|                                                 | Hitung                                 |                           |                                                |                            |                                  |                   |
|                                                 |                                        | Daftar pengajuan beasiswa |                                                |                            |                                  |                   |
|                                                 | NIS                                    | Nama                      |                                                | Kelas                      | Jurusan                          |                   |
|                                                 |                                        |                           |                                                |                            |                                  |                   |
|                                                 |                                        |                           |                                                |                            |                                  |                   |
|                                                 |                                        |                           |                                                |                            |                                  |                   |
|                                                 |                                        |                           |                                                |                            |                                  |                   |
|                                                 |                                        |                           |                                                |                            |                                  |                   |
|                                                 |                                        |                           |                                                |                            |                                  |                   |
|                                                 |                                        |                           |                                                |                            |                                  |                   |

**Gambar 4.6** Rancangan Halaman Beasiswa

## **p. Halaman nilai kriteria beasiswa pada wali kelas**

Rancangan ini terdapat input, hapus dan simpan untuk penilaian kriteria perbandingan yang disimpan ke operator secara otomatis untuk dilakukan perhitungan nilai perbandingan beasiswa yang terdapat pada sekolah SMK Negeri 4 Bandar Lampung.

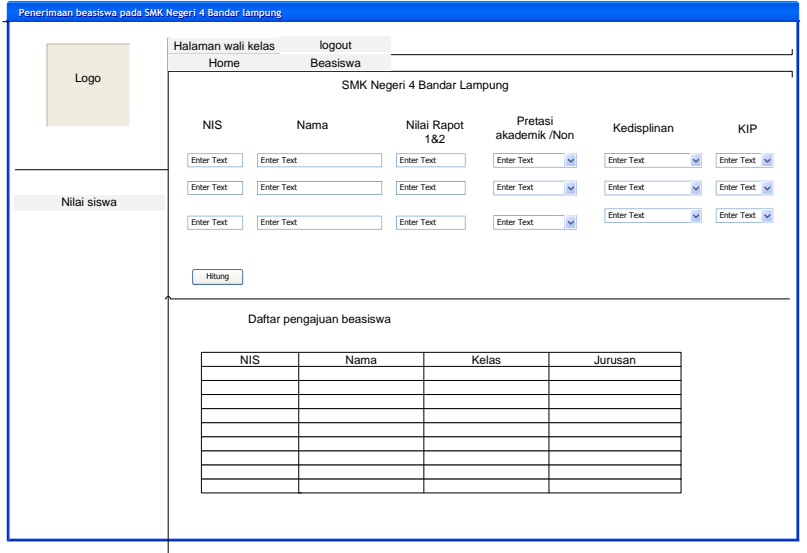

**Gambar 4.6** Halaman nilai kriteria beasiswa pada wali kelas

Rancangan halam akun ini terdapat input, edit dan simpan untuk akun operator yang menggunakan halam seleksi penerimaan beasiswa pada sekolah SMK Negeri 4 Bandar Lampung. Rancangan halaman akun siswa SMK Negeri 4 Bandar Lampung.

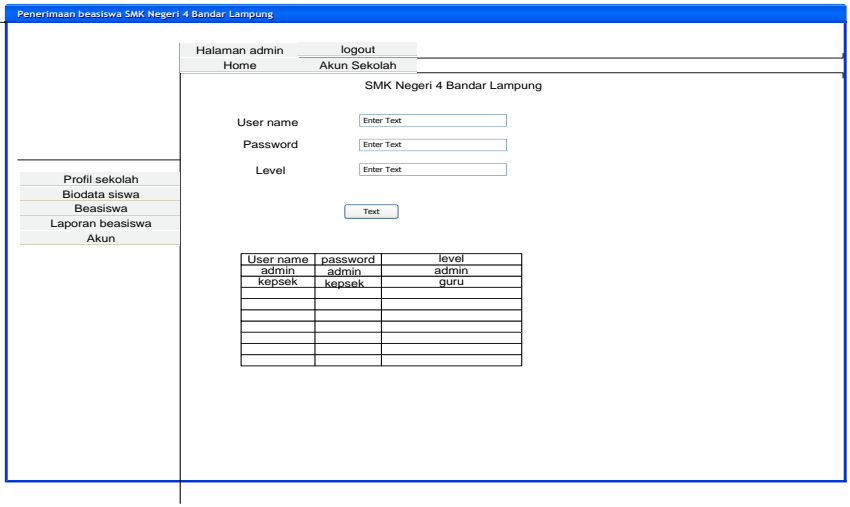

**Gambar 4.6** Halaman Akun Admin

## **4.8 Kamus Data**

a. Struktur Tabel Operator Sekolah SMK Negeri 4 Bandar Lampung

- Nama Database : Beasiswa
- Nama *Table* : *Login*

*Key* : *usename*

Media Penyimpanan : *Hardisk*

Table 4.8 Rancangan Tabel *Login* Operator SMK Negeri 4 Bandar Lampung

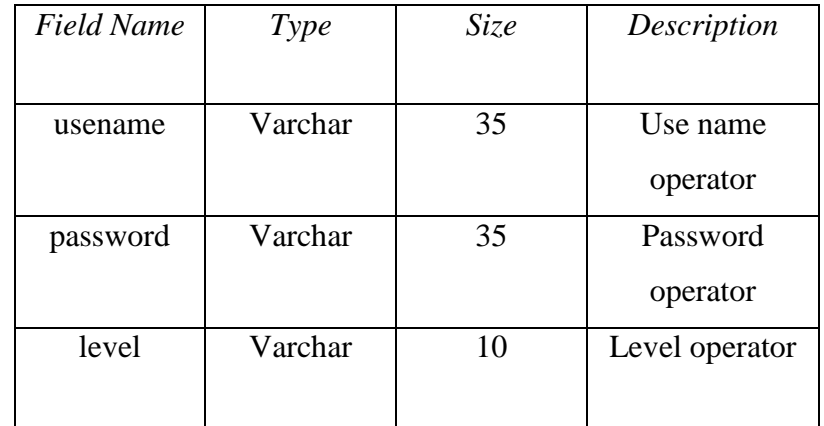

b. Struktur Tabel Biodata siswa

| Nama Database               | : Beasiswa     |
|-----------------------------|----------------|
| Nama Table                  | : tb bio siswa |
| Key                         | $:$ nis        |
| Media Penyimpanan : Hardisk |                |

Table 4.8 Rancangan Tabel *Entry* Biodata siswa Operator SMK Negeri 4 Bandar Lampung

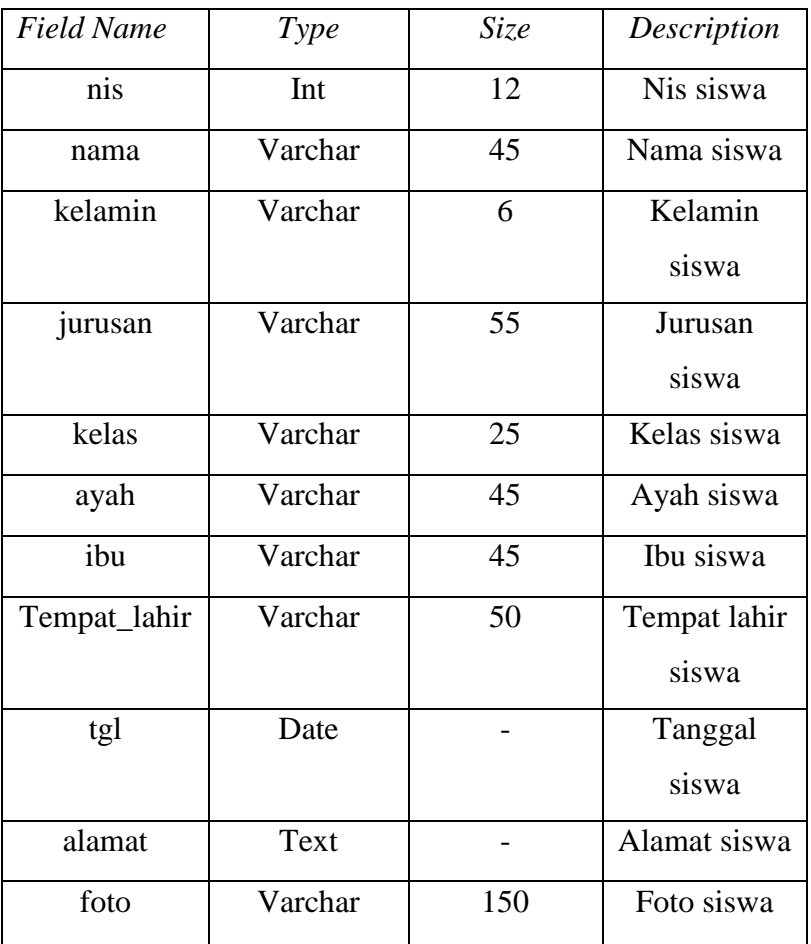

c. Struktur Tabel Pengajuan Penerimaan Beasiswa

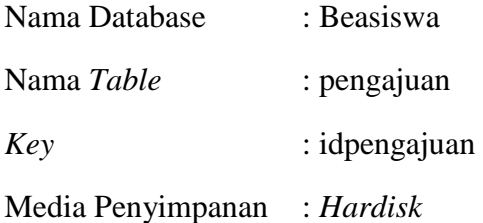

Table 4.8 Rancangan Tabel *Entry* Penganjuan beasiswa SMK Negeri 4 Bandar Lampung

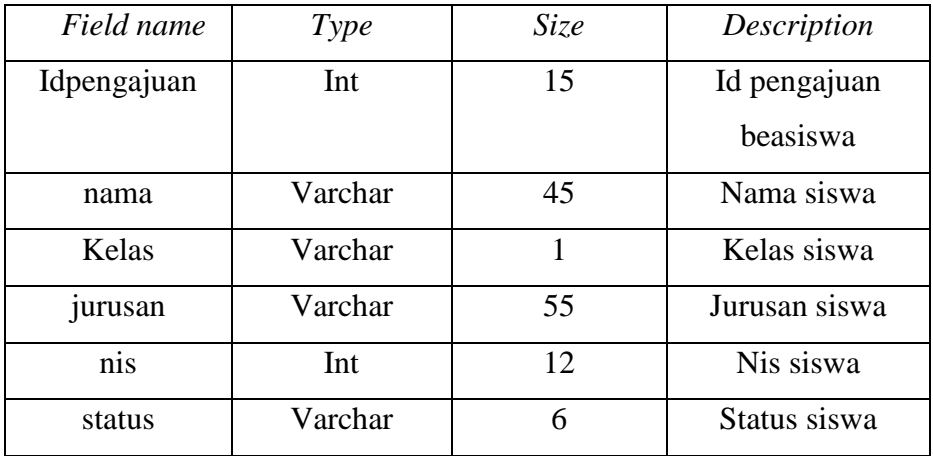

d. Struktur Tabel Laporan beasiswa

Nama Database : Beasiswa Nama *Table* : lap\_beasiswa *Key* : id Media Penyimpanan : *Hardisk*

Table 4.8 Rancangan Tabel *Entry* Laporan beasiswa SMK Negeri 4 Bandar Lampung

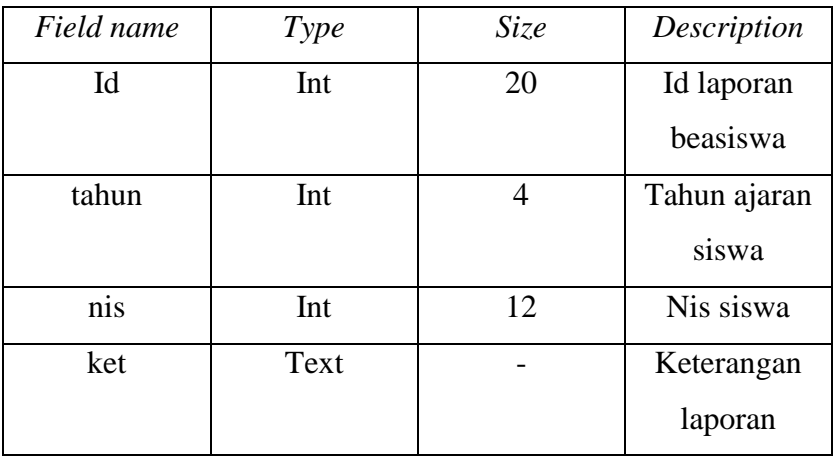

e. Struktur Tabel bobot kriteria beasiswa

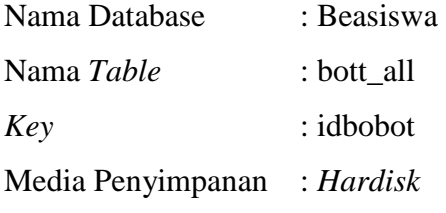

Tabel 4.8 Rancangan Tabel *Entry* Bobot kriteria SMK Negeri 4 Bandar Lampung

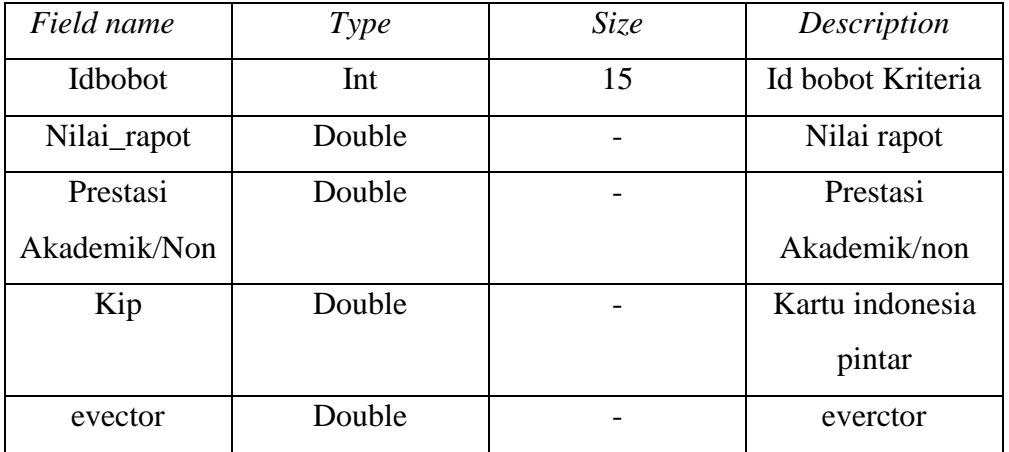

f. Struktur Tabel Profil sekolah SMK Negeri 4 Bandar Lampung

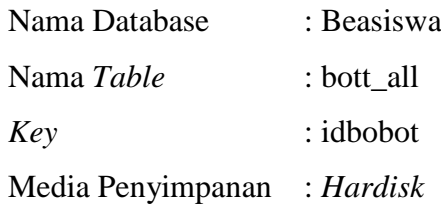

Tabel 4.8 Rancangan Tabel *Entry* Profil SMK Negeri 4 Bandar Lampung

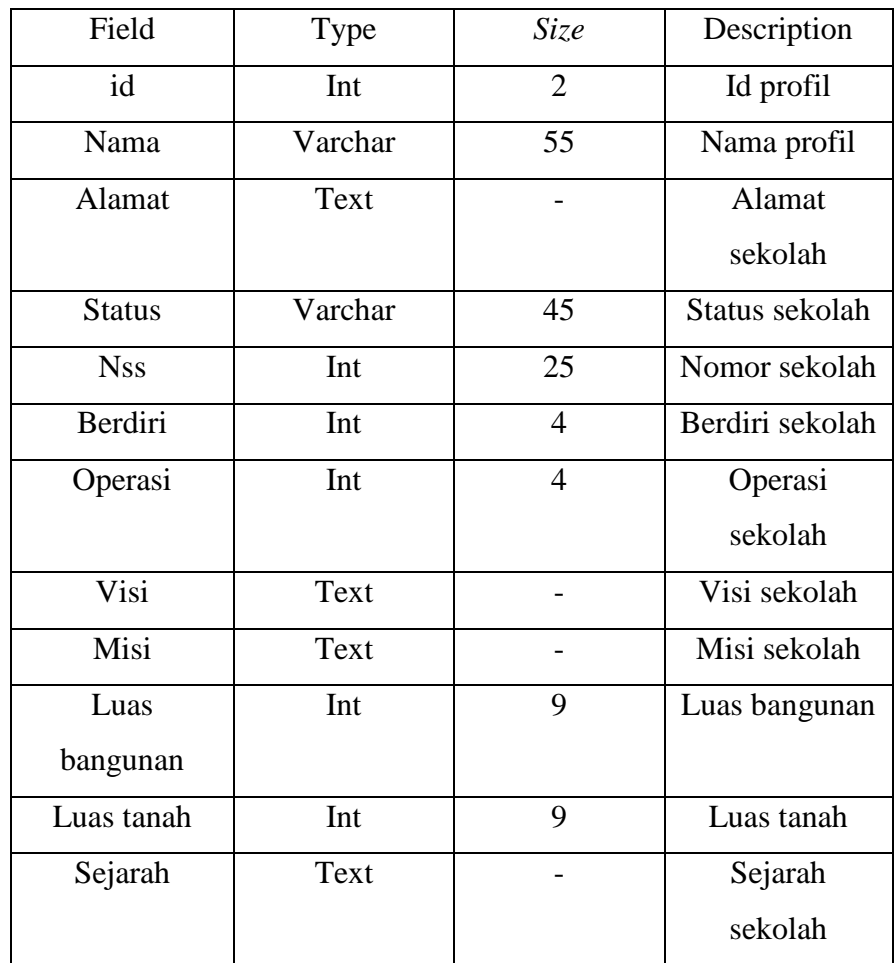

g. Struktur Tabel Profil sekolah SMK Negeri 4 Bandar Lampung

| Nama Database               | : Beasiswa            |
|-----------------------------|-----------------------|
| Nama Table                  | : Lap_beasiswa_detail |
| Key                         | $\therefore$ id       |
| Media Penyimpanan : Hardisk |                       |

Tabel 4.8 Rancangan Tabel laporan beasiswa *detail* SMK Negeri 4 Bandar Lampung

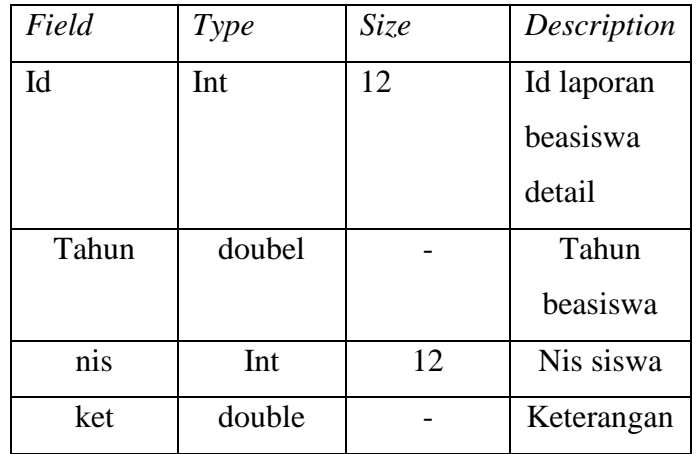

h. Sturuktur Tabel wali kelas SMK Negeri 4 Bandar lampung

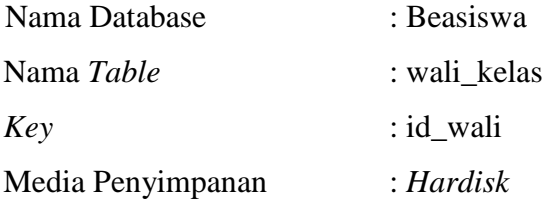

Tabel 4.8 Rancangan Tabel wali kelas SMK Negeri 4 Bandar Lampung

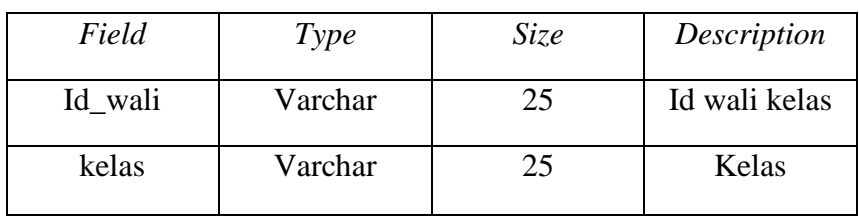

i. Stuktur Tabel nilai siswa SMK Negeri 4 Bandar Lampung

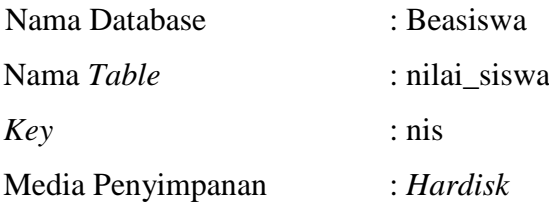

| Field      | Type    | <i>Size</i> | Description |
|------------|---------|-------------|-------------|
| <b>Nis</b> | Int     | 12          | <b>Nis</b>  |
| Raport 1   | Double  |             | Raport satu |
| Raport 2   | Double  |             | Raport dua  |
| Absen      | Double  |             | Absen       |
| Kasus      | Double  |             | Buku kasus  |
| Prestasi   | Double  |             | Prestasi    |
| Kip        | Double  |             | Kartu kip   |
| Kelas      | Varchar | 25          | Kelas       |

Tabel 4.8 Rancangan Tabel nilai siswa SMK Negeri 4 Bandar Lampung

# **4.9 Rancangan** *Flowchart Program*

## **4.9.1 Rancangan menu Admin**

Pada *flowchart* halaman utama terdiri dari *update* profil, *input* biodata siswa, beasiswa, laporan beasiswa,akun . menu biodata, *update* profil dapat diedit, hapus dan simpan , tetapi dalam menu beasiswa hanya mengitung nilai yang sudah ada atau otomatis data yang disimpan oleh akun wali kelas. Berikut *flowchart* halam utama admin :

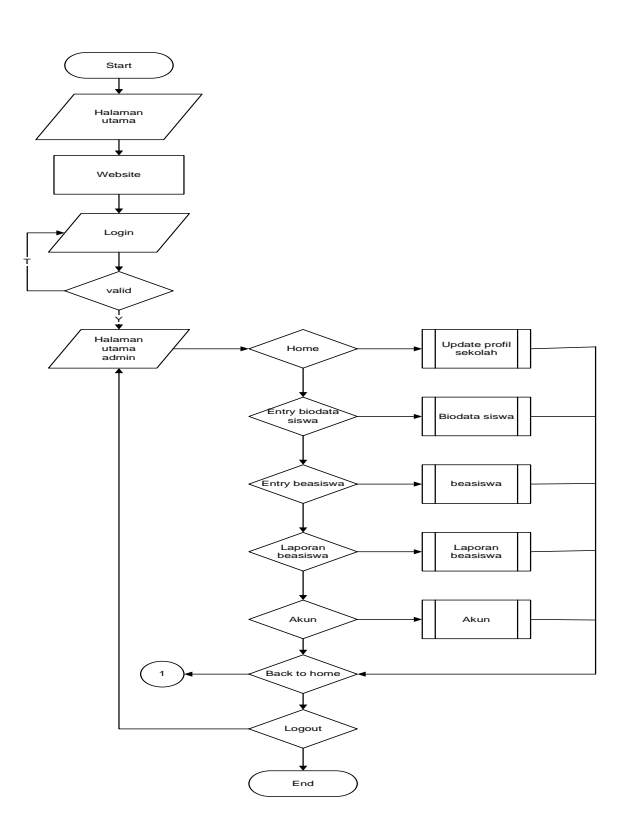

**Gambar 4.9.1** Rancangan menu admin

## **4.9.2 Rancangan** *Update* **Profil Sekolah**

Pada *flowchart* ini menjelaskan pada halaman operator, operator dapat menginput data profil sekolah, lalu data tersebut dapat disimpan atau tidak. Bila disimpan maka data akan diproses, jika tidak maka kembali kemenu sebelumnya. *Flowchart* operator dapat dilihat sebagai berikut :

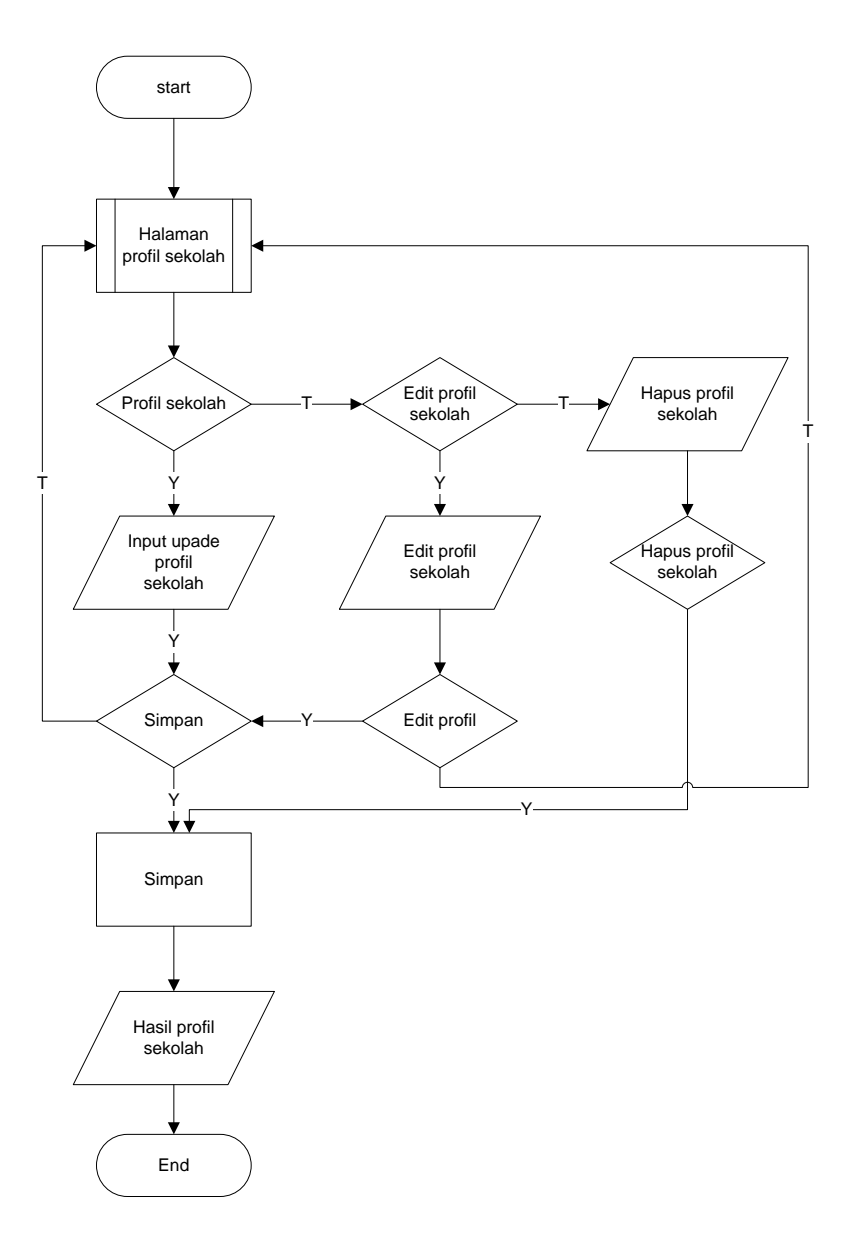

**Gambar 4.9.2** Rancangan *Update* Profil Sekolah

## **4.9.3 Rancangan** *Entry* **biodata siswa**

Pada *flowchart* ini menjelaskan pada halaman *entry* biodata siswa, operator dapat menginput biodata siswa, lalu data tersebut disimpan dan data tersebut diproses, jika tidak maka akan kembali kemenu sebelumnya. *Flowrchart entry* biodata siswa dapat dilihat sebagai berikut :

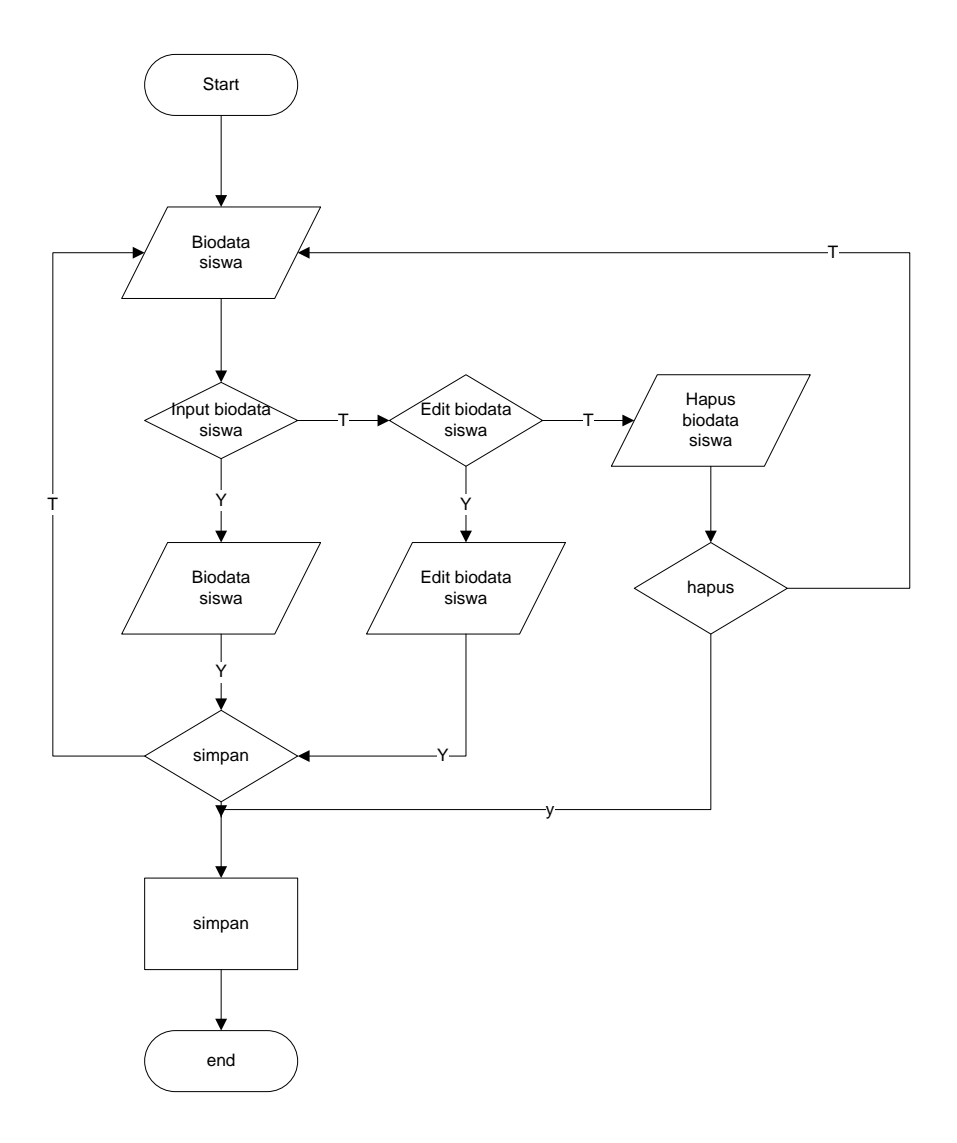

**Gambar 4.9.3** Rancangan *Entry* biodata siswa

### **4.9.4 Rancangan** *Entry* **beasiswa**

Pada *flowchart* ini menjelaskan pada halaman *entry* Beasiswa, operator dapat menginput Kriteria AHP yaitu nilai rapot siswa, Kedisplinan, prestasi yang diraih dan KIP, lalu data tersebut diproses perhitungan dengan metode AHP Jika tidak diinputkan maka kembali kemenu sebelumnya. *Flowrchart entry* beasiswa dapat dilihat sebagai berikut :

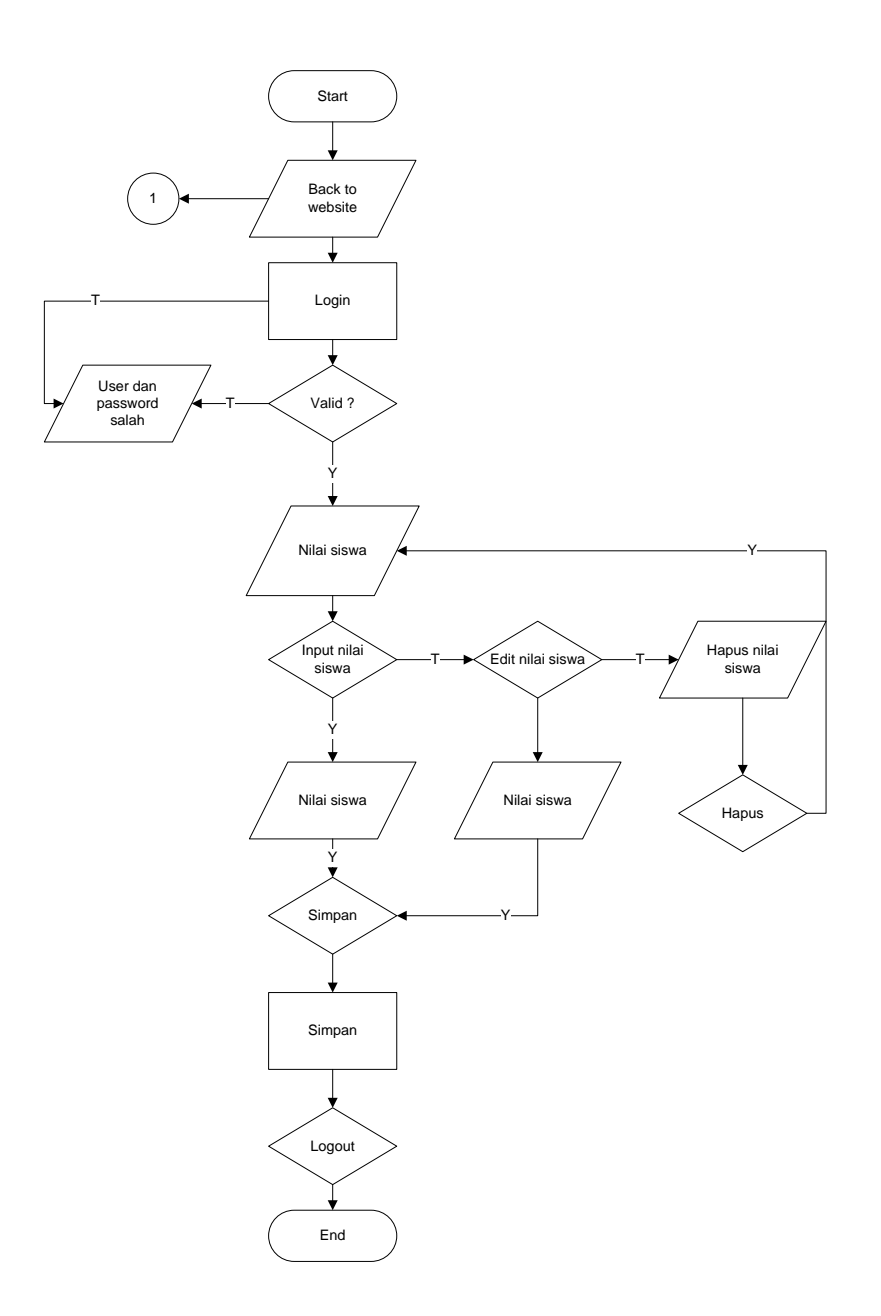

**Gambar 4.9.4** Rancangan *Entry* beasiswa

#### **4.9.5 Rancangan Laporan Beasiswa**

Pada *flowchart* ini menjelaskan pada halaman operator, operator dapat mencetak laporan penerimaan beasiswa yang terpilih dan yang ditolak untuk diberikan kepada kepala sekolah dan diinformasikan kepada siswa/i SMK Negeri 4 bandar Lampung*. Flowchart* operator dapat dilihat sebagai berikut :

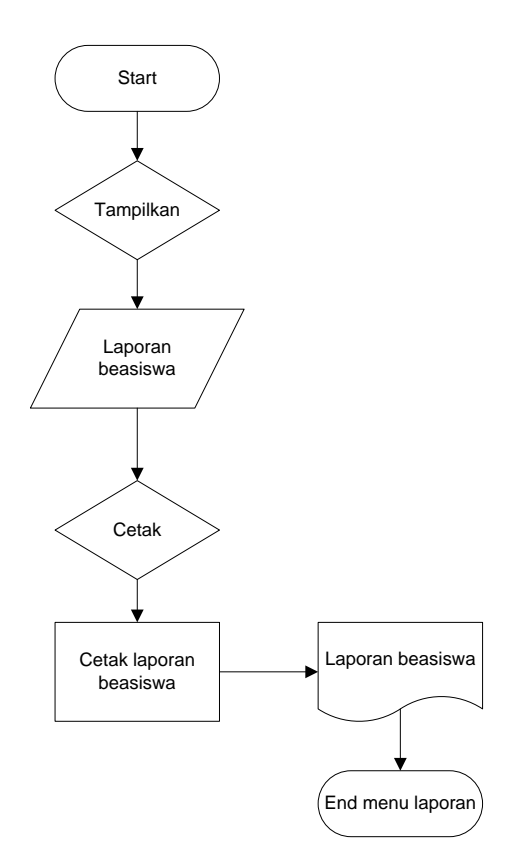

**Gambar 4.9.5** Rancangan Laporan Beasiswa

### **4.9.6 Rancangan** *akun*

Pada *flowchart* rancangan akun ini menjelaskan input, edit dan simpan akun yang baru atau memperbaharui akun yang berada pada halaman operator. *Flowchart* rancangan akun dapat dilihat sebagai berikut :

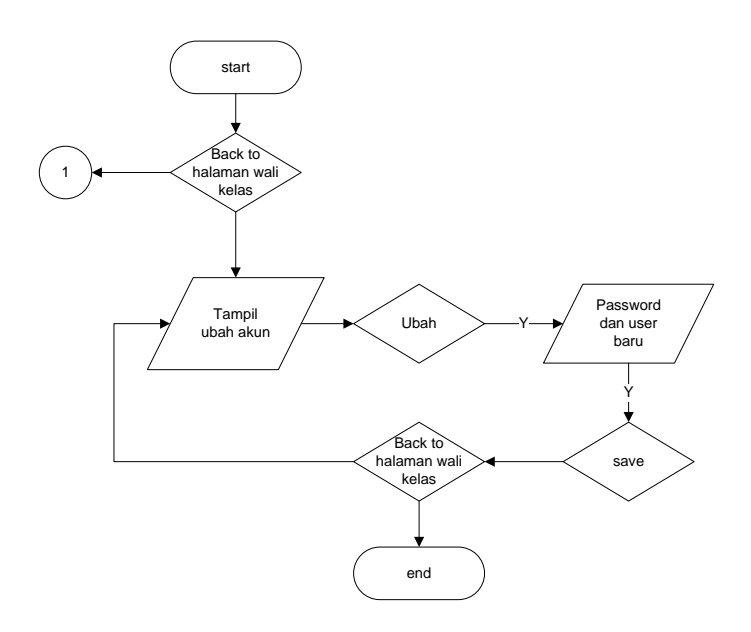

**Gambar 4.9.6** Rancangan akun

#### **4.9.7 Rancangan** *Form* **pengajuan beasiswa**

Pada *flowchart* ini menjelaskan pada halaman *form* pengajuan beasiswa, siswa/i SMK Negeri 4 Bandar Lampung dapat melakukan mengajuan beasiswa secara online yang berisi nis , nama , kelas dan jurusan. Untuk siswa tidak melakukan login, jika siswa.i yang sudah terdaftar maka siswa/i dapat melakukan langsung pengajuan beasiswa. Kemudian data yang diajukan akan tersimpan otomatis kesistem operator*. Flowchart* operator dapat dilihat sebagai berikut :

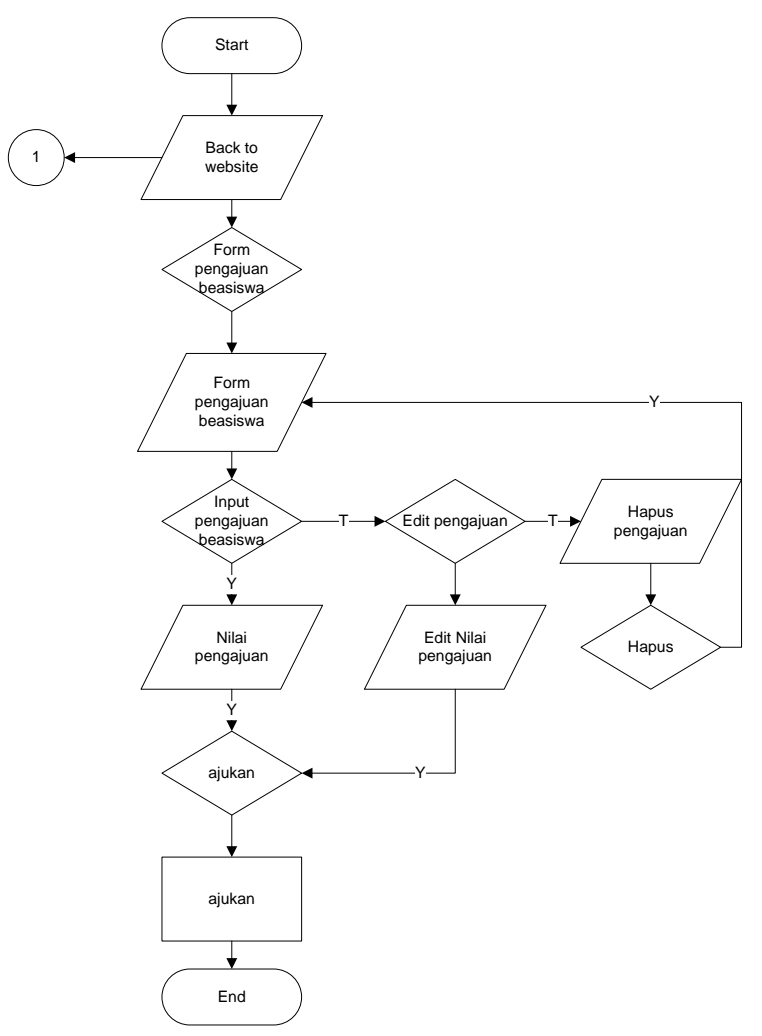

**Gambar 4.9.7** Rancangan *Form* pengajuan beasiswa

#### **4.9.8 Rancangan** *Entry* **laporan beasiswa kepada kepala sekolah**

Pada *flowchart* ini menjelaskan pada halama kepala sekolah, kepala sekolah dapat mencetak laporan penerimaan beasiswa yang terpilih dan yang ditolak untuk dijadikan arsip. *Flowchart* operator dapat dilihat sebagai berikut :

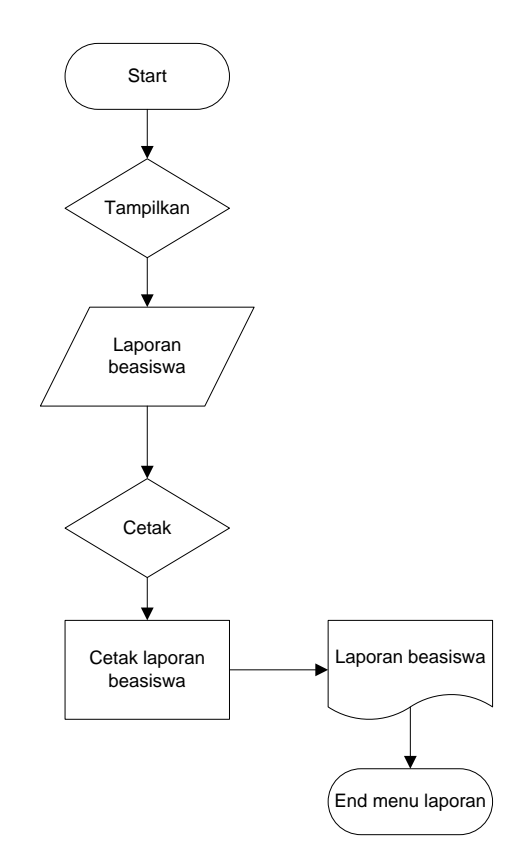

**Gambr 4.9.9** Rancangan *Entry* laporan beasiswa kepada kepala

sekolah

## **4.10 Halaman** *Home* **Operator**

Halaman *home* operator terdapat beberapa *link* yaitu : *login*, sejarah sekolah, visi misi sekolah dan kontak SMK Negeri 4 Bandar Lampung. Halaman beranda dapat dilihat sebagai berikut :

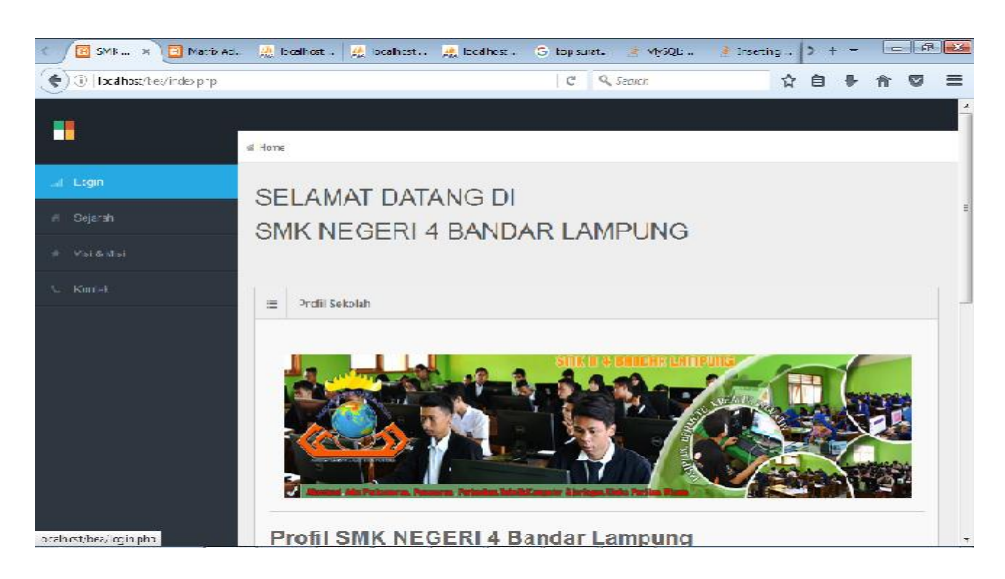

**Gambar 4.10** Halaman *Home* Operator

#### **4.11 Halaman** *Login* **Operator**

Halaman *login* Operator terdapat beberapa *link* yaitu : *username* dan *password.* Untuk operator mengedit profil dan menginput data siswa, operator terlebih dahulu melakukan *login* yaang telah disediakan. Pada tampilan *login* terdapat *link*  pengumaman penerimaan beasiswa. Pengumamn tersebut diberikan kepada para siswa/i SMK Negeri 4 Bandar Lampung. Halaman *login* operator dapat dilihat sebagai berikut :

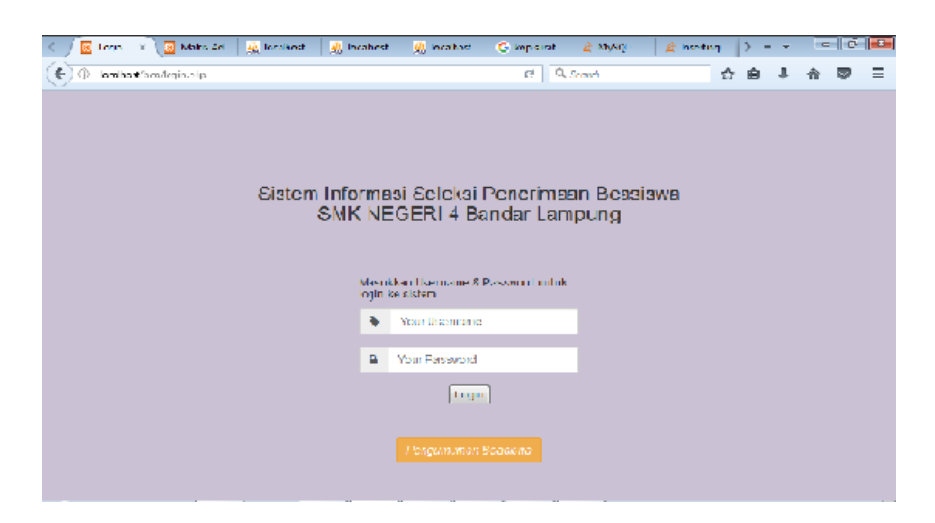

**Gambar 4.11** Halaman *Login* Operator

## **4.12 Halaman** *Update* **Profil Sekolah**

Pada halaman *Update* profil sekolah terdapat *input*, *edit* dan hapus profil sekolah yang terdapat pada SMK Negeri 4 Bandar Lampung oleh operator. Perintah *edit* pada halaman *update* profil sekolah berfungsi untuk mengubah data profil sekolah pada SMK Negeri 4 Bandar Lampung dan perintah hapus berfungsi untuk menghapus data profil sekolah jika tidak diperlukan pada SMK Negeri 4 Bandar Lampung. Halaman *update* profil sekolah sebagai berikut :

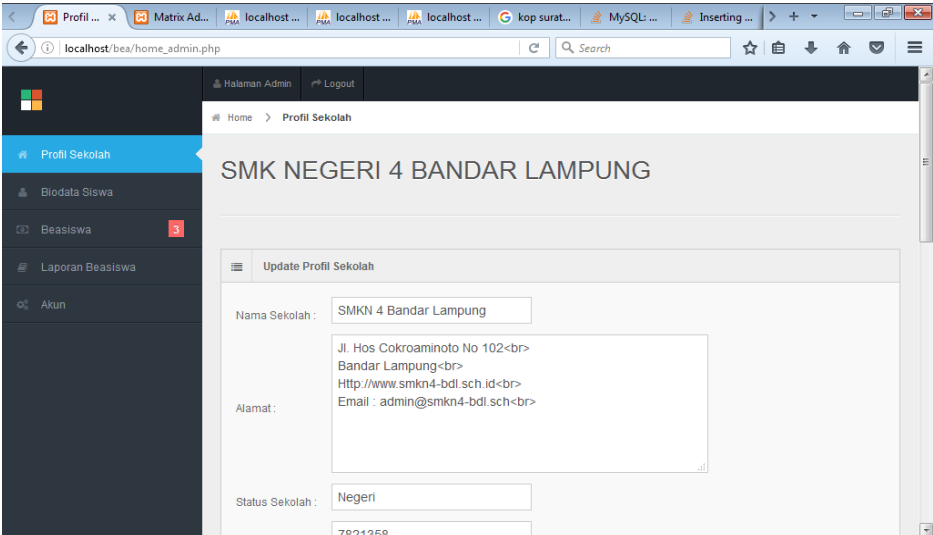

**Gambar 4.12** Halaman Profil Sekolah

## **4.13 Halaman** *Input* **Biodata Siswa**

Pada halaman Biodata siswa terdapat *input,* edit dan hapus biodata siswa yang terdapat pada SMK Negeri 4 Bandar Lampung oleh operator. Perintah edit pada halaman biodata siswa berfungsi untuk mengubah biodata siswa pada SMK Negeri 4 Bandar Lampung dan perintah hapus berfungsi untuk menghapus data biodata data siswa jika tidak diperlukan pada SMK Negeri 4 Bandar Lampung. Halaman biodata siswa sebagai berikut :

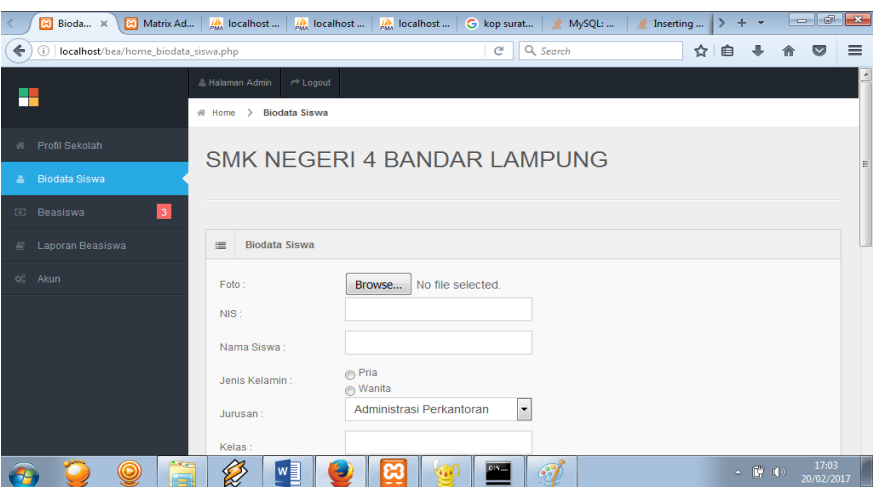

**Gambar 4.13** Halaman *Input* Biodata Siswa

## **4.14 Halaman** *Input* **Kriteria beasiswa**

Pada halaman *input* kritera beasiswa terdapat kriteria beasiswa yang terdapat pada SMK Negeri 4 Bandar Lampung oleh wali kelas. Kemudian nilai kteria yang telah diinputkan diproses simpan dan dikirimkan secara otomatis kepada operator.. Halaman *input* kriteria beasiswa sebagai berikut :

| Beasis x<br>ГæТ<br>Matrix Ad              | <b>A</b> localhost         | A localhost                        | <b>A</b> localhost<br>G kop surat<br>₹                                | Inserting<br>MySQL:<br>,<br>à,              | - 8<br>÷                        | $\mathbf{x}$ |
|-------------------------------------------|----------------------------|------------------------------------|-----------------------------------------------------------------------|---------------------------------------------|---------------------------------|--------------|
| ←<br>localhost/bea/home_beasiswa.php<br>⊕ |                            |                                    | Q. Search<br>c                                                        | ኚ                                           |                                 | $\equiv$     |
|                                           | <sup>2</sup> Halaman Admin | $\rightarrow$ Logout               |                                                                       |                                             |                                 |              |
| H                                         | # Home<br>$\rightarrow$    | Beasiswa                           |                                                                       |                                             |                                 |              |
| Profil Sekolah<br>₩.                      |                            |                                    | SMK NEGERI 4 BANDAR LAMPUNG                                           |                                             |                                 |              |
| <b>Biodata Siswa</b><br>z.                |                            |                                    |                                                                       |                                             |                                 |              |
| $\sqrt{3}$<br>Beasiswa<br>$\boxed{\circ}$ |                            |                                    |                                                                       |                                             |                                 |              |
| Laporan Beasiswa<br>e.                    | $=$<br><b>Beasiswa</b>     |                                    |                                                                       |                                             |                                 |              |
| 战<br>Akun                                 | <b>NIS</b>                 | <b>Nilai Raport</b><br>Kelas 1 & 2 | Kedisiplinan                                                          | Prestasi Akademik/<br>Non-Akademik          | Kartu Indonesia<br>Pintar(KIP)  |              |
|                                           |                            | Ш                                  | <b>Buku Kasus: Ada</b><br>Absensi<br>$\blacktriangledown$             | Tingkat Internasional                       | Ada<br>$\overline{\phantom{a}}$ |              |
|                                           |                            | Ш                                  | Absensi<br>Buku Kasus : Ada<br>$\overline{\phantom{a}}$<br>o.         | Tingkat Internasional $\blacktriangleright$ | Ada<br>$\overline{\phantom{a}}$ |              |
|                                           |                            | $\mathbf{H}$                       | Absensi<br>Buku Kasus: Ada  <br>$\overline{\phantom{a}}$<br><b>OG</b> | Tingkat Internasional                       | Ada<br>$\overline{\phantom{a}}$ |              |
|                                           | <b>Hitung</b>              |                                    |                                                                       |                                             |                                 |              |
|                                           |                            | Dafter Pennsition Peacicwa         |                                                                       |                                             |                                 |              |
| ⋒                                         |                            | w≣                                 | $c_{i}$<br>$\mathcal{L}$                                              |                                             | 17:03<br>△ ■ (4)<br>20/02/201   |              |

**Gambar 4.14** Halaman *Input* Kriteria Beasiswa

#### **4.15 Halaman beasiswa**

Pada halaman *input* kritera beasiswa terdapat kriteria beasiswa yang terdapat pada SMK Negeri 4 Bandar Lampung oleh operator. Kemudian nilai kteria yang telah diinputkan diproses simpan dan dikirimkan secara otomatis kepada operator. Perintah hitung pada halaman Kriteria beasiswa berfungsi untuk menghitung hasil kriteria yang diinputkan dengan metode AHP pada SMK Negeri 4 Bandar Lampung dan perintah hapus berfungsi untuk menghapus nilai kriteria jika tidak ada atau salah *input* pada SMK Negeri 4 Bandar Lampung. Halaman input kriteria beasiswa sebagai berikut :

| <b>23</b> Pengajua                         |                                    |                           |                                         | leal                     |                                                                              | <b>A</b> Beasiswa                                     | N                                        |                    | o-                       | $\mathbf{x}$                                                                   |
|--------------------------------------------|------------------------------------|---------------------------|-----------------------------------------|--------------------------|------------------------------------------------------------------------------|-------------------------------------------------------|------------------------------------------|--------------------|--------------------------|--------------------------------------------------------------------------------|
| localhost/bea/home beasiswa.php            |                                    |                           |                                         | $\mathcal{C}^i$          |                                                                              |                                                       |                                          | ☆                  | 自                        | $\equiv$                                                                       |
| A Halaman Admin                            | $\rightarrow$ Logout               |                           |                                         |                          |                                                                              |                                                       |                                          |                    |                          | $\overline{a}$                                                                 |
| <b>Beasiswa</b><br># Home<br>$\rightarrow$ |                                    |                           |                                         |                          |                                                                              |                                                       |                                          |                    |                          |                                                                                |
|                                            |                                    |                           |                                         |                          |                                                                              |                                                       |                                          |                    |                          |                                                                                |
|                                            |                                    |                           |                                         |                          |                                                                              |                                                       |                                          |                    |                          |                                                                                |
|                                            |                                    |                           |                                         |                          |                                                                              |                                                       |                                          |                    |                          |                                                                                |
|                                            |                                    |                           |                                         |                          |                                                                              |                                                       |                                          |                    |                          |                                                                                |
| <b>NIS</b>                                 | <b>Nilai Raport</b><br>Kelas 1 & 2 |                           | Kedisiplinan                            |                          |                                                                              |                                                       |                                          |                    |                          |                                                                                |
| 8897                                       | 98<br>77                           | 77                        | b.                                      | $\overline{\phantom{a}}$ |                                                                              |                                                       | $\overline{\phantom{a}}$                 |                    |                          |                                                                                |
| 5611                                       | $\bf{0}$<br>$\bf{0}$               | $\bf{0}$                  |                                         |                          |                                                                              |                                                       | $\checkmark$                             |                    | $\check{}$               |                                                                                |
| 5521                                       | $\bf{0}$<br>$\mathbf 0$            | $\bf{0}$                  | b.                                      | I۳                       |                                                                              |                                                       | $\checkmark$                             |                    | $\overline{\phantom{a}}$ |                                                                                |
|                                            |                                    |                           |                                         |                          |                                                                              |                                                       |                                          |                    |                          |                                                                                |
|                                            |                                    |                           |                                         |                          |                                                                              |                                                       |                                          |                    |                          |                                                                                |
|                                            |                                    |                           |                                         |                          |                                                                              |                                                       |                                          |                    |                          | चि                                                                             |
|                                            | 崖<br><b>Hitung</b>                 | [3] cetak_pdf<br>Beasiswa | cetak_pdf<br>Daftar Pengajuan Beasiswa. | 8 cetak pdf              | cetak_pdf<br><b>Buku Kasus: Tida</b><br>Buku Kasus : Ada<br>Buku Kasus : Ada | cetak_pdf<br>Q, Search<br>SMK NEGERI 4 BANDAR LAMPUNG | Non-Akademik<br><b>Tingkat Kabupaten</b> | Prestasi Akademik/ |                          | $\overline{G}$<br>Kartu Indonesia<br>Pintar(KIP)<br>Tidak, $\vert \cdot \vert$ |

**Gambar 4.15** Halaman beasiswa

#### **4.16 Halaman Laporan Beasiswa**

Pada halaman laporan beasiswa terdapat cari dan cetak laporan yang terdapat pada SMK Negeri 4 Bandar Lampung oleh operator. Perintah cari atau pencarian pada halaman laporan beasiswa berfungsi untuk mencari nama siswa/i berdasarkan nis siswa/i agar dapat dilihat lebih jelas. pada SMK Negeri 4 Bandar Lampung dan perintah cetak berfungsi untuk mencetak laporan hasil penerimaan beasiswa pada SMK Negeri 4 Bandar Lampung. Halaman laporan beasiswa sebagai berikut :

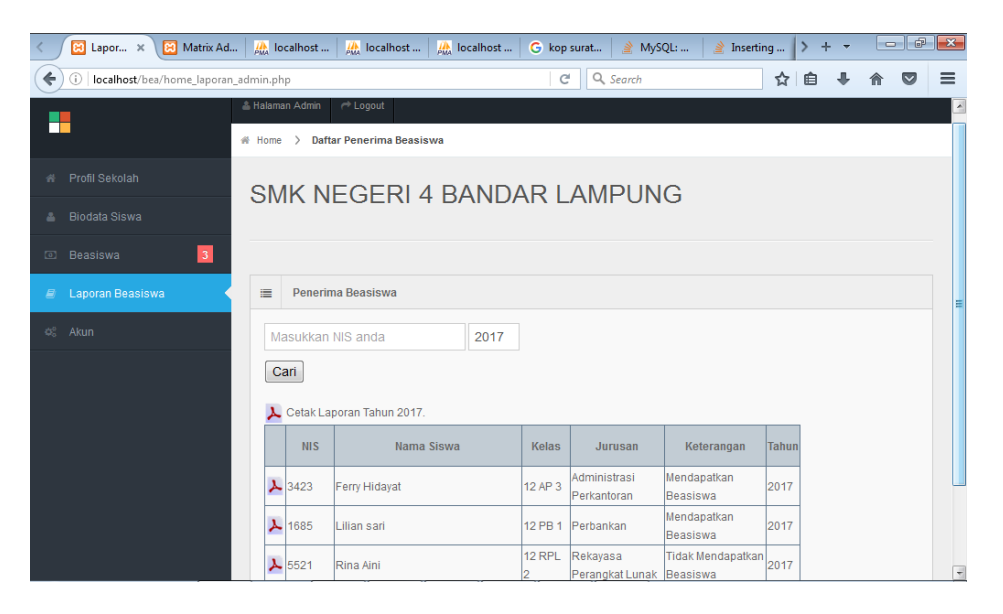

**Gambar 4.16** Halaman Laporan beasiswa

## **4.17 Halaman** *Output* **Laporan penerimaan beasiswa**

Pada halaman *output* laporan pernerimaan beasiswa dalam bentuk PDF yang terdiri dari nis, nama, kelas, jurusan, keterangan dan tahun. Halaman biodata siswa sebagai berikut :

| ₹ | <b>B</b><br>cetak_ ×                            | [3] Matrix Ad | <b>IA</b> localhost | <b>IA</b> localhost | G kop surat<br><b>A</b> localhost                     | ₹<br>MySQL:<br>₹           | Inserting | $\mathcal{E}$   | $+$<br>٠ | $\qquad \qquad \Box$ | $\overline{\mathbb{G}}$ | $\mathbf{x}$  |
|---|-------------------------------------------------|---------------|---------------------|---------------------|-------------------------------------------------------|----------------------------|-----------|-----------------|----------|----------------------|-------------------------|---------------|
| ← | localhost/bea/cetak_pdf.php?cetak_all=2017<br>ω |               |                     |                     | Q, Search<br>$\mathbf{C}^i$                           |                            |           |                 |          |                      | ☑                       | $\equiv$      |
| 回 | Page:<br>ŧ                                      |               | $1$ of $1$          |                     | Automatic Zoom =                                      |                            |           | $\frac{57}{18}$ |          | D                    | Ţ                       | $\mathcal{D}$ |
|   |                                                 |               |                     |                     | Info Penerima Beasiswa<br>SMK NEGERI 4 Bandar Lampung |                            |           |                 |          |                      |                         |               |
|   |                                                 | NIS.          | Nama                | Kelas               | Jurustin                                              | Keterangan                 | Tahun     |                 |          |                      |                         |               |
|   |                                                 | 3423          | Ferry Hidayat       | 12 AP 3             | Administras i Perkantoran                             | Mendapatkan Beasisma       | 2017      |                 |          |                      |                         |               |
|   |                                                 | 1685          | Liliansari          | 12 PB 1             | Perbarkan                                             | Mendapatkan Beasiswa       | 2017      |                 |          |                      |                         |               |
|   |                                                 | 5521          | Rina Aini           | <b>12 RPL 2</b>     | Rekayas a Perangkat Lunak                             | Tidak Mendapatkan Beasiswa | 2017      |                 |          |                      |                         |               |
|   |                                                 |               |                     |                     |                                                       |                            |           |                 |          |                      |                         |               |
|   |                                                 |               |                     |                     |                                                       |                            |           |                 |          |                      |                         |               |
|   |                                                 |               |                     |                     |                                                       |                            |           |                 |          |                      |                         |               |
|   |                                                 |               |                     |                     |                                                       |                            |           |                 |          |                      |                         |               |
|   |                                                 |               |                     |                     |                                                       |                            |           |                 |          |                      |                         |               |
|   |                                                 |               |                     |                     |                                                       |                            |           |                 |          |                      |                         |               |

**Gambar 4.17** Halaman *Output* laporan penerimaan beasiswa

## **4.2.8 Halaman** *Akun* **Operator**

Pada halaman *akun* operator terdapat input *username, password*, *edit* dan hapus. Pada perintah *edit* terdapat *input level, level* digunakan untuk perintah yang dapat membuka dan menerima *login* pada SMK Negeri 4 Bandar Lampung dan perintah hapus berfungsi untuk menghapus akun jika tidak diperlukan pada SMK Negeri 4 Bandar Lampung. Halaman akun operator sebagai berikut :

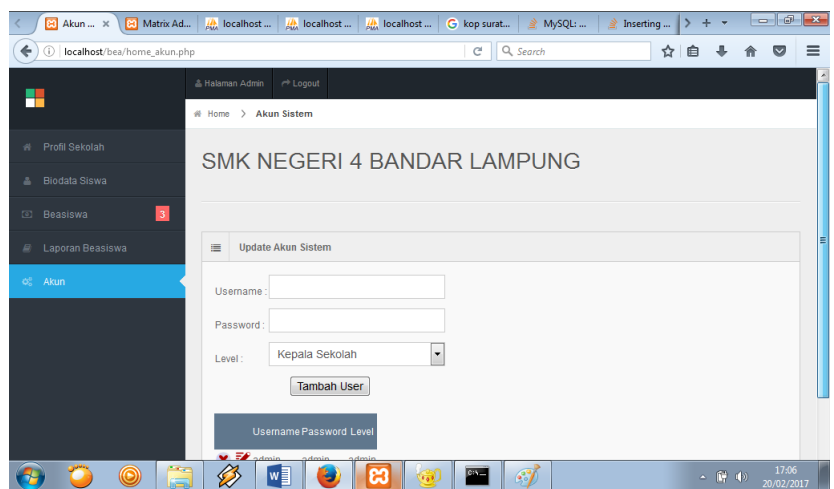

**Gambar 4.17** Halaman *akun* Operator

## **4.18 Halaman** *User* **Kepala Sekolah**

Halaman *login* kepala sekolah terdapat beberapa *link* yaitu : *username dan password*. Untuk operator mengedit profil dan mencetak laporan beasiswa kepala sekolah terlebih dahulu melakukan *login* yaang telah disediakan. Pada tampilan

login terdapat *link* pengumaman penerimaan beasiswa. Pengumaman tersebut diberikan kepada para siswa/i SMK Negeri 4 Bandar Lampung. Halaman *login* kepala sekolah dapat dilihat sebagai berikut :

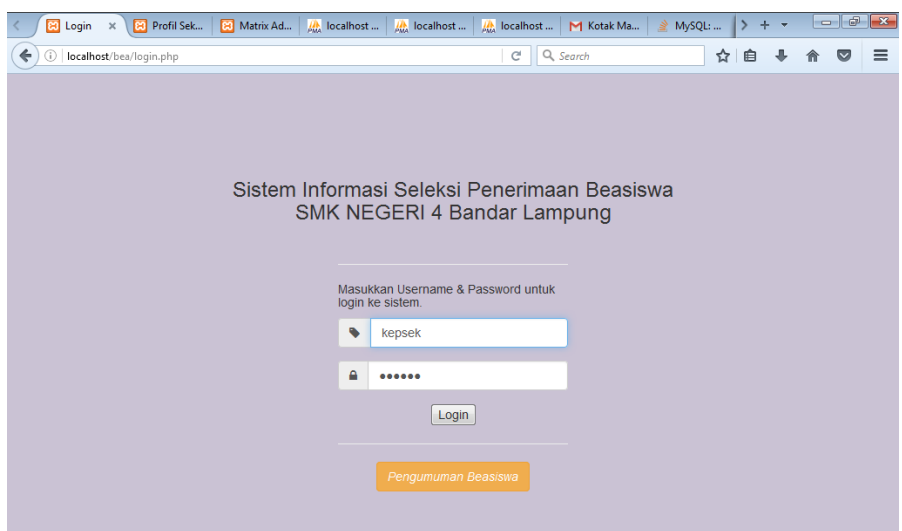

**Gambar 4.18** Halaman *User* Kepala Sekolah

## **4.19 Halaman Laporan beasiswa pada kepala sekolah**

Pada halaman *output* laporan pernerimaan beasiswa dalam bentuk PDF yang terdiri dari nis, nama, kelas, jurusan, keterangan dan tahun. Halaman biodata siswa sebagai berikut :

|    |                                      |                                                     |            |                                                          |                    |              |                             |                                                         |              |   |         |       | $\mathbb{F}$            | $\mathbf{x}$            |
|----|--------------------------------------|-----------------------------------------------------|------------|----------------------------------------------------------|--------------------|--------------|-----------------------------|---------------------------------------------------------|--------------|---|---------|-------|-------------------------|-------------------------|
|    | Ed Lapor X<br><b>ED</b> Pengum       | 囿                                                   | Matrix Ad  | <b>A</b> localhost                                       | <b>A</b> localhost |              | <b>A</b> localhost          | G kop surat                                             | MySQL:       |   | $+$ $+$ | - ell |                         |                         |
| ←  | localhost/bea/home_laporan.php<br>G) |                                                     |            |                                                          |                    |              | Q Search<br>$\mathcal{C}^l$ |                                                         | ☆            | ≘ |         |       | $\overline{\mathsf{v}}$ | $\equiv$                |
|    |                                      |                                                     |            | <b>C</b> Logout<br><sup>8</sup> , Halaman Kepala Sekolah |                    |              |                             |                                                         |              |   |         |       |                         | ٠                       |
|    |                                      | Daftar Penerima Beasiswa<br># Home<br>$\rightarrow$ |            |                                                          |                    |              |                             |                                                         |              |   |         |       |                         |                         |
| 兴  | Profil Sekolah                       | SMK NEGERI 4 BANDAR LAMPUNG                         |            |                                                          |                    |              |                             |                                                         |              |   |         |       |                         |                         |
| E) | Laporan Beasiswa                     |                                                     |            |                                                          |                    |              |                             |                                                         |              |   |         |       |                         |                         |
|    |                                      |                                                     |            |                                                          |                    |              |                             |                                                         |              |   |         |       |                         |                         |
|    |                                      |                                                     |            |                                                          |                    |              |                             |                                                         |              |   |         |       |                         |                         |
|    |                                      | 這                                                   |            | Penerima Beasiswa                                        |                    |              |                             |                                                         |              |   |         |       |                         |                         |
|    |                                      |                                                     |            |                                                          |                    |              |                             |                                                         |              |   |         |       |                         | E                       |
|    |                                      |                                                     |            | Masukkan NIS anda                                        | 2017               |              |                             |                                                         |              |   |         |       |                         |                         |
|    |                                      |                                                     |            |                                                          |                    |              |                             |                                                         |              |   |         |       |                         |                         |
|    |                                      |                                                     | Cari       |                                                          |                    |              |                             |                                                         |              |   |         |       |                         |                         |
|    |                                      |                                                     |            | Cetak Laporan Tahun 2017.                                |                    |              |                             |                                                         |              |   |         |       |                         |                         |
|    |                                      |                                                     | <b>NIS</b> | Nama Siswa                                               |                    | <b>Kelas</b> | Jurusan                     | Keterangan                                              | <b>Tahun</b> |   |         |       |                         |                         |
|    |                                      |                                                     |            | 3423 Ferry Hidayat                                       |                    | 12 AP 3      | Administrasi<br>Perkantoran | Mendapatkan<br>Beasiswa                                 | 2017         |   |         |       |                         |                         |
|    |                                      |                                                     |            | ▲ 5521 Rina Aini                                         |                    | 2            | Lunak                       | 12 RPL Rekayasa Perangkat Tidak Mendapatkan<br>Beasiswa | 2017         |   |         |       |                         |                         |
|    |                                      |                                                     |            | A 1685 Lilian sari                                       |                    |              | 12 PB 1 Perbankan           | Mendapatkan                                             | 2017         |   |         |       |                         | $\overline{\mathbf{r}}$ |

**Gambar 4.19** Halaman Laporan Penerimaan Beasiswa

## **4.20 Halaman** *Form* **Pengajuan Beasiswa Pada Siswa**

Pada halaman *form* pengajuan beasiswa ditunjukan pada siswa/i yang melakukan yang mengikuti penerimaan beasiswa melakukan pengisian *form* pengajuan beasiswa yang disediakan yang terdiri dari nis, nama, jurusan dan kelas. Halaman pengajuan beasiswa sebagai berikut :

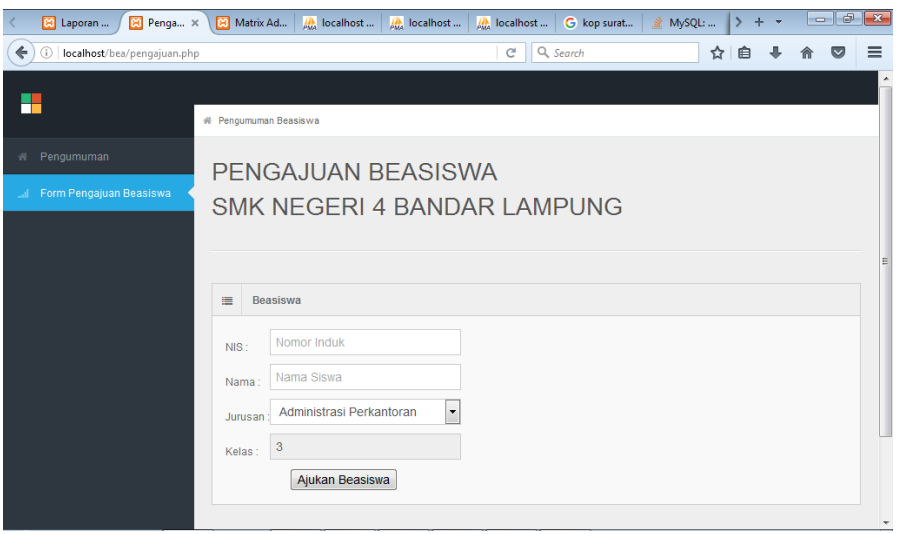

**Gambar 4.20** Halaman Form Pengajuan Beasiswa Pada Siswa

## **4.21 Halaman Pengumuman Beasiswa Kepada Siswa**

Pada halaman pengumaman beasiswa kepada siswa hasil pengumaman yang diberikan kepada operator yang dilihat dalam website. Halaman pengumaman beasiswa kepada siswa sebagai berikut :

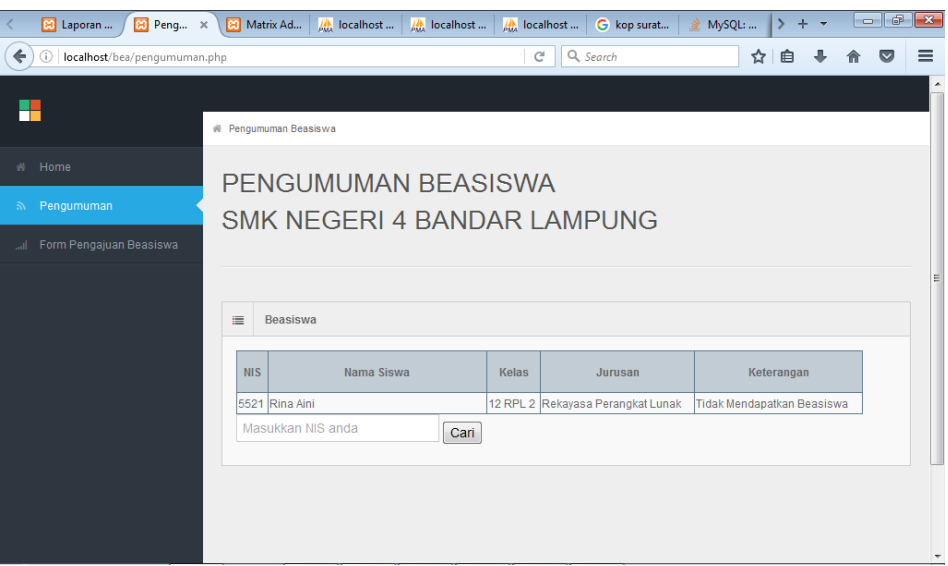

**Gambar 4.21** Halaman Pengumuman Beasiswa Kepada Siswa

## **4.22** *Maintenance*

Pada SMK Negeri 4 Bandar Lampung operator dapat melakukan *update* profil sekolah, biodata siswa, dan laporan penerimaan beasiswa. Sehingga perubahanperubahan tentang *website* penerimaan beasiswa pada SMK Negeri 4 Bandar Lampung selalu dapat dilakukan. Dengan perubahan yang dilakukan oleh operator SMK Negeri 4 Bandar Lampung, maka operator SMK Negeri 4 Bandar Lampung telah melakukan perawatan terhadap *website* penerimaan beasiswa SMK Negeri 4 Banda Lampung.